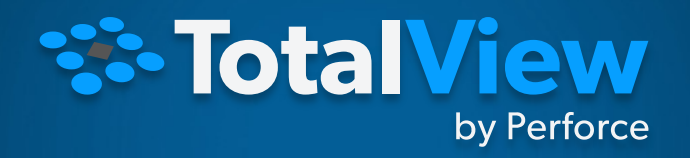

#### TotalView Training - NERSC

MAY 13, 2024

TotalView by Perforce © Perforce Software, Inc.

# LBL/NERSC Agenda – May 2024

- Introduction
- Latest TotalView Features
- TotalView Roadmap
- Remote Debugging Techniques
- Review of General Debugging Features
- TotalView Debugging at NERSC Best **Practices**
- GPU Debugging with TotalView on Perlmutter (10:00am)
- MPI and OpenMP debugging
- Reverse Debugging
- Memory Debugging
- Common TotalView Usage Questions
- Q&A

# Intro[ductions](mailto:jdelsignore@perforce.com)

- Bill Burns (Senior Director of Software Engineering and Product Manager) bburns@perforce.com
- John DelSignore (TotalView Chief Architect)

jdelsignore@perforce.com

• Larry Edelstein (Manager, Sales Engineering, TotalView)

ledelstein@perforce.com

# PERFORCE

#### Solving the Hardest Challenges in DevOps

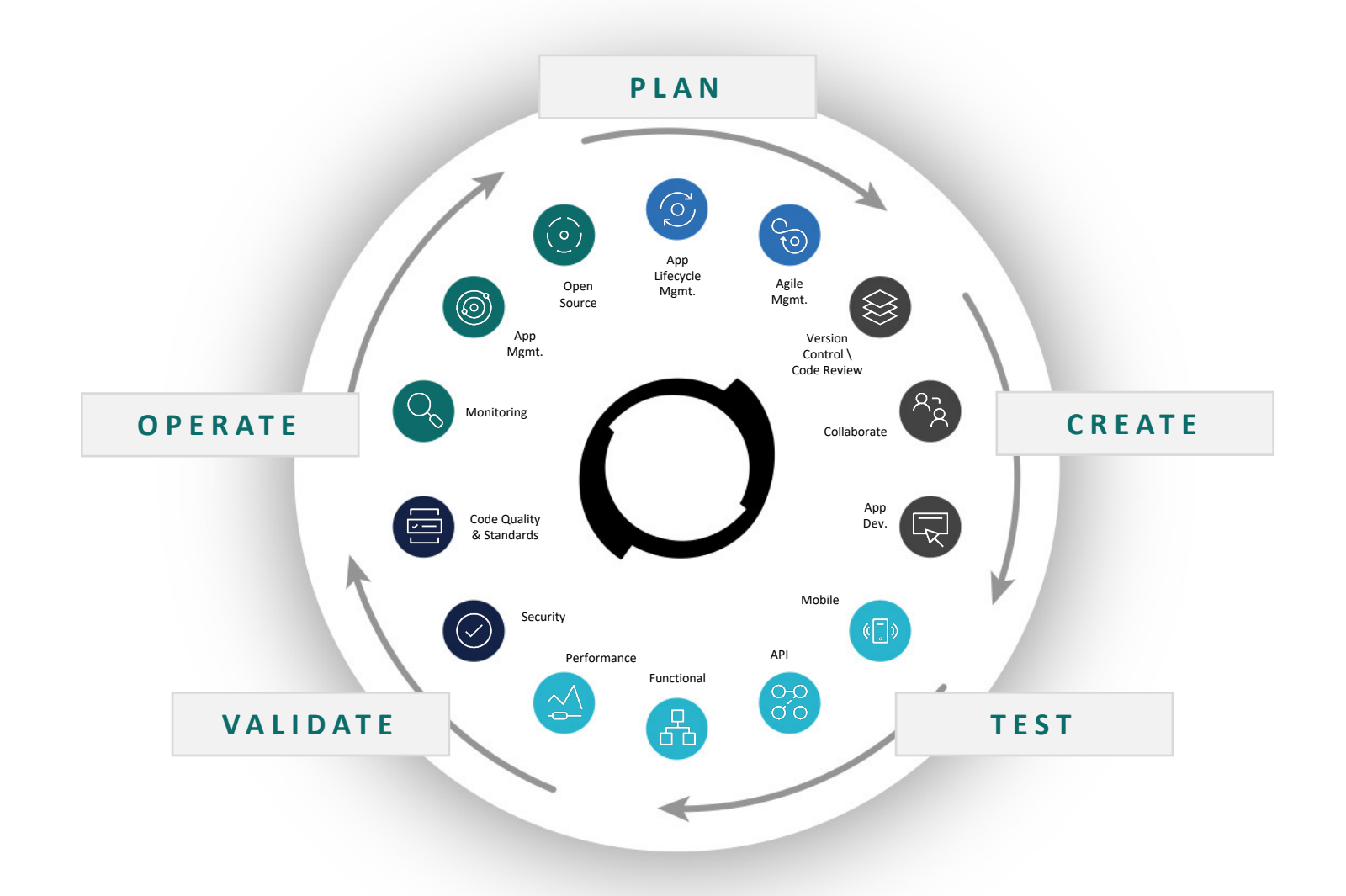

#### Perforce Products

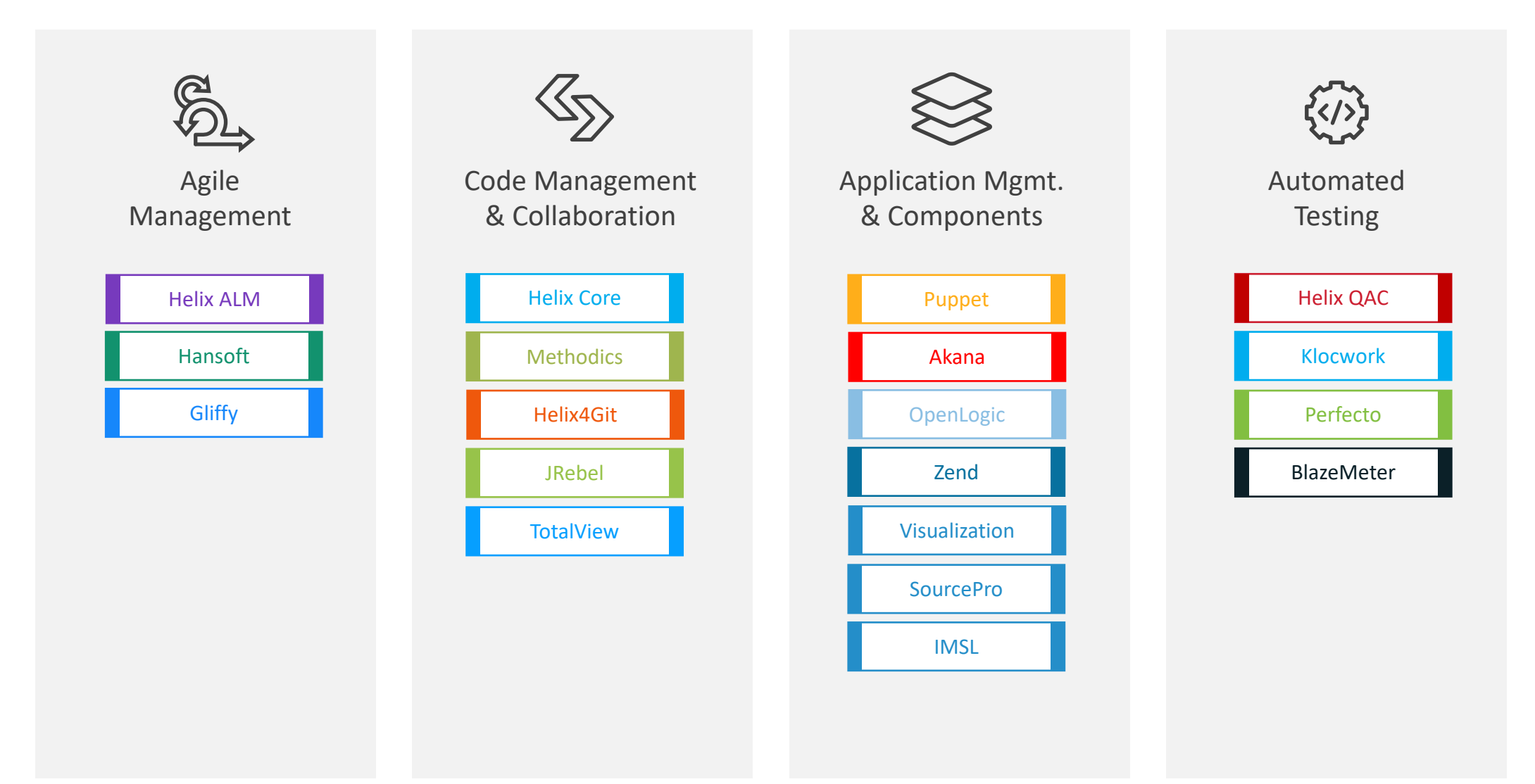

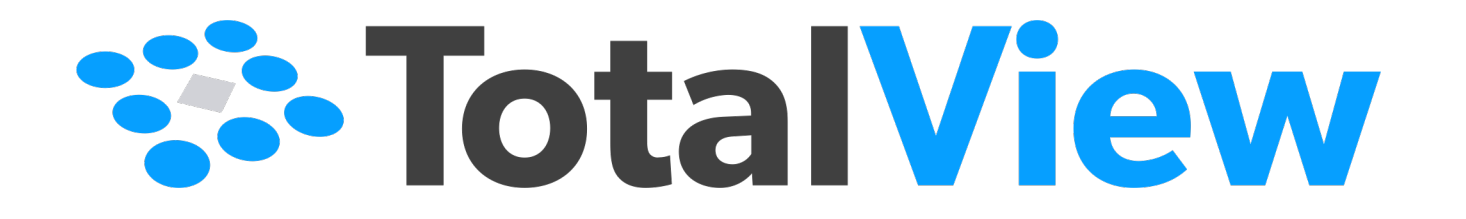

Overview of TotalView Labs

#### Overview of TotalView Labs

#### **Nine different labs and accompanying example programs**

- Lab 1 Debugger Basics: Startup, Basic Process Control, and Navigation
- Lab 2 Viewing, Examining, Watching, and Editing Data
- Lab 3 Examining and Controlling a Parallel Application
- Lab 4 Exploring Heap Memory in an MPI Application
- Lab 5 Debugging Memory Comparisons and Heap Baseline \*
- Lab 6 Memory Corruption discovery using Red Zones \*
- Lab 7 Batch Mode Debugging with TVScript
- Lab 8 Reverse Debugging with ReplayEngine
- Lab 9 Asynchronous Control Lab

#### **Notes**

- \* Labs 5 and 6 require use of TotalView's Classic UI
- Sample program breakpoint files were created with GNU compilers. If a different compiler is used, they may not load and will need to be recreated.
- Several example programs use OpenMPI so you will need to configure your environment beforehand.
- We do not have a lab specific to Python Debugging yet. There are good examples and instructions in the TotalView *totalview.<version>/<linux-x86- 64>/examples/PythonExamples* directory.
- Use this slide deck for GPU specific debugging information

#### TotalView Features

## What is TotalView used for?

- Provides interactive Dynamic Analysis capabilities to help:
	- Understand complex code
	- Improve code quality
	- Collaborate with team members to resolve issues faster
	- Shorten development time
- Finds problems and bugs in applications including:
	- Program crash or incorrect behavior
	- Data issues
	- Application memory leaks and errors
	- Communication problems between processes and threads
	- CUDA application analysis and debugging
- Contains batch and Continuous Integration capabilities to:
	- Debug applications in an automated run/test environment

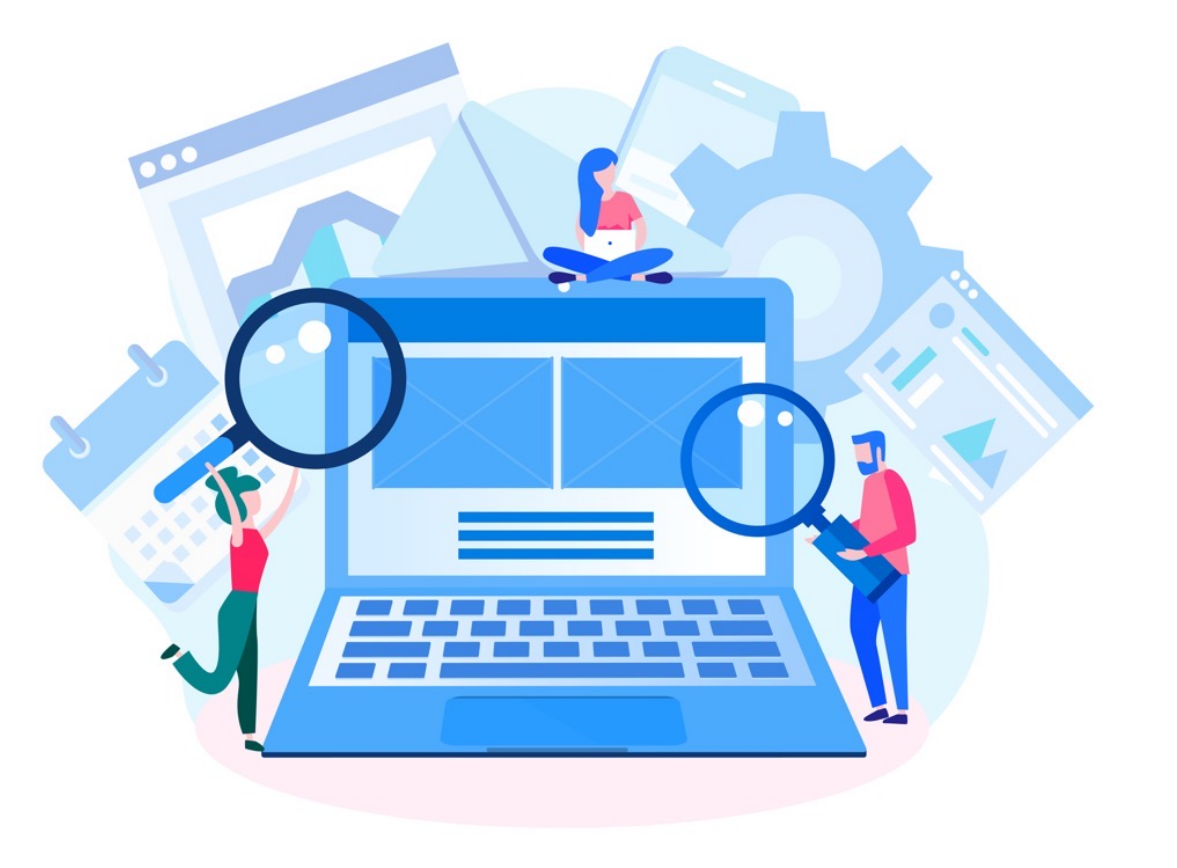

## TotalView Features

- Multi -process/thread dynamic analysis and debugging
- Comprehensive C, C++ and Fortran Support
- Thread specific breakpoints with individual thread control
	- View thread specific stack and data
- View complex data types easily
- MPI, OpenMP, Hybrid support
- NVIDIA (CUDA) and AMD (HIP) GPU support
- Convenient remote debugging
- Integrated Reverse debugging
- Mixed Language Python C/C++ debugging
- Memory debugging
- Script debugging
- Linux, macOS and UNIX
- **More than just a tool to find bugs**
	- Understand complex code
	- Improve developer efficiency
	- Collaborate with team members
	- Improve code quality
	- Shorten development time

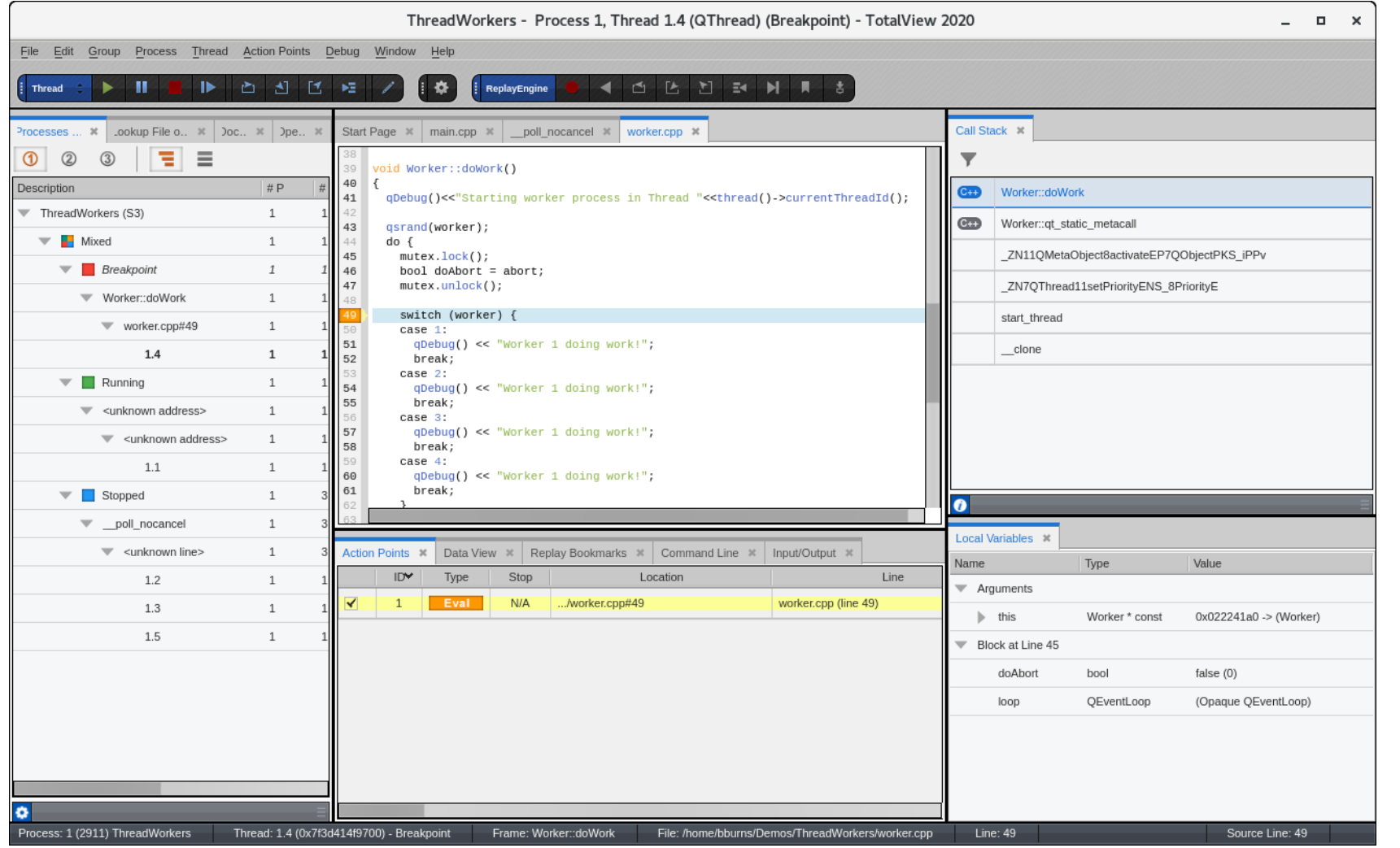

Recent TotalView Features

# TotalView Remote Client for Windows

- TotalView 2024.1 adds native **Windows remote client support**
- Combine the convenience of establishing a remote connection to a cluster and the ability to run the TotalView GUI locally
- Front-end GUI architecture does not need to match back-end target architecture (macOS front-end -> Linux back-end)
- Secure communications
- Convenient saved sessions
- Once connected, debug as normal with access to all TotalView features
- **Windows, macOS and Linux native front-ends**

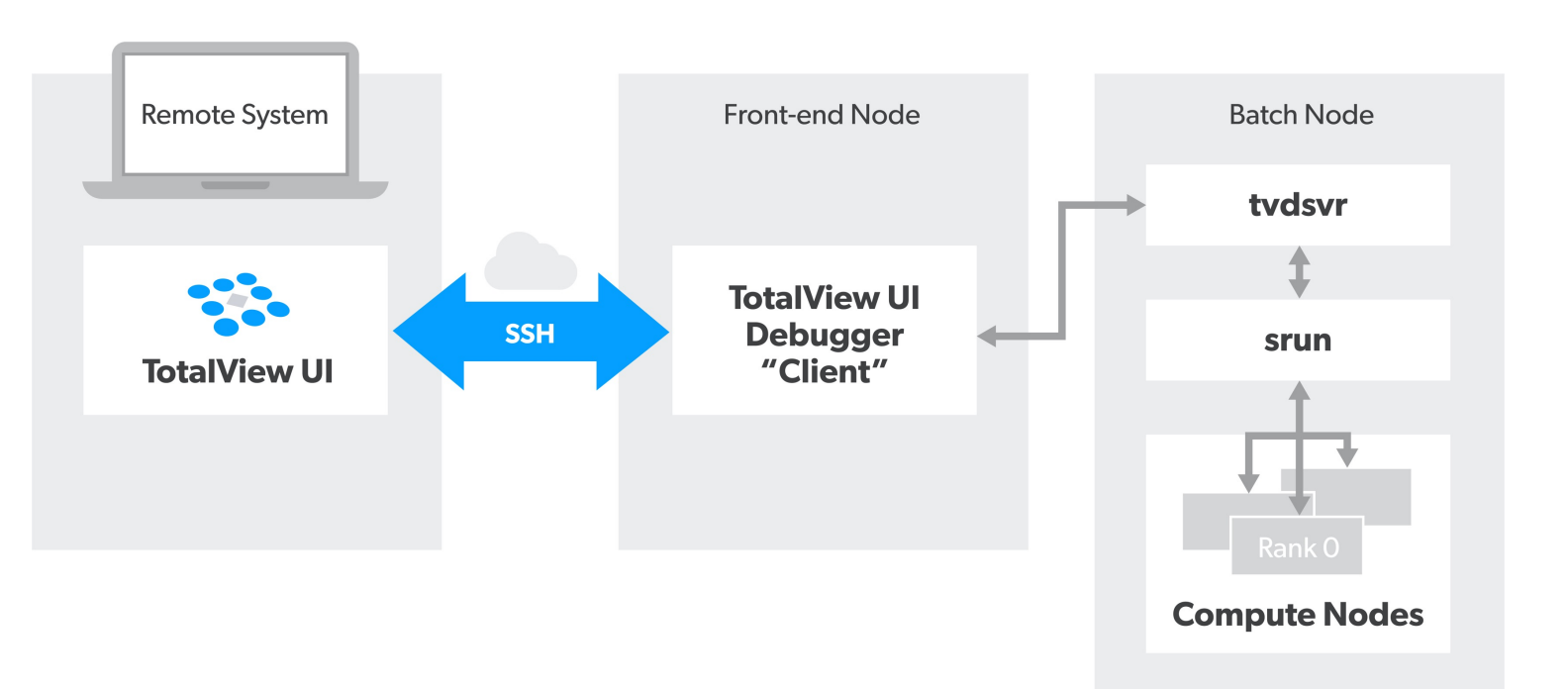

# TotalView 2024.1 Platform Updates

#### **Platform / Compiler Updates**

- macOS Sonoma
- AMD GPU ROCm 6.0 and MI300

#### **Other Updates**

- Various bug fixes and other minor enhancements
- Third-party open-source package updates security

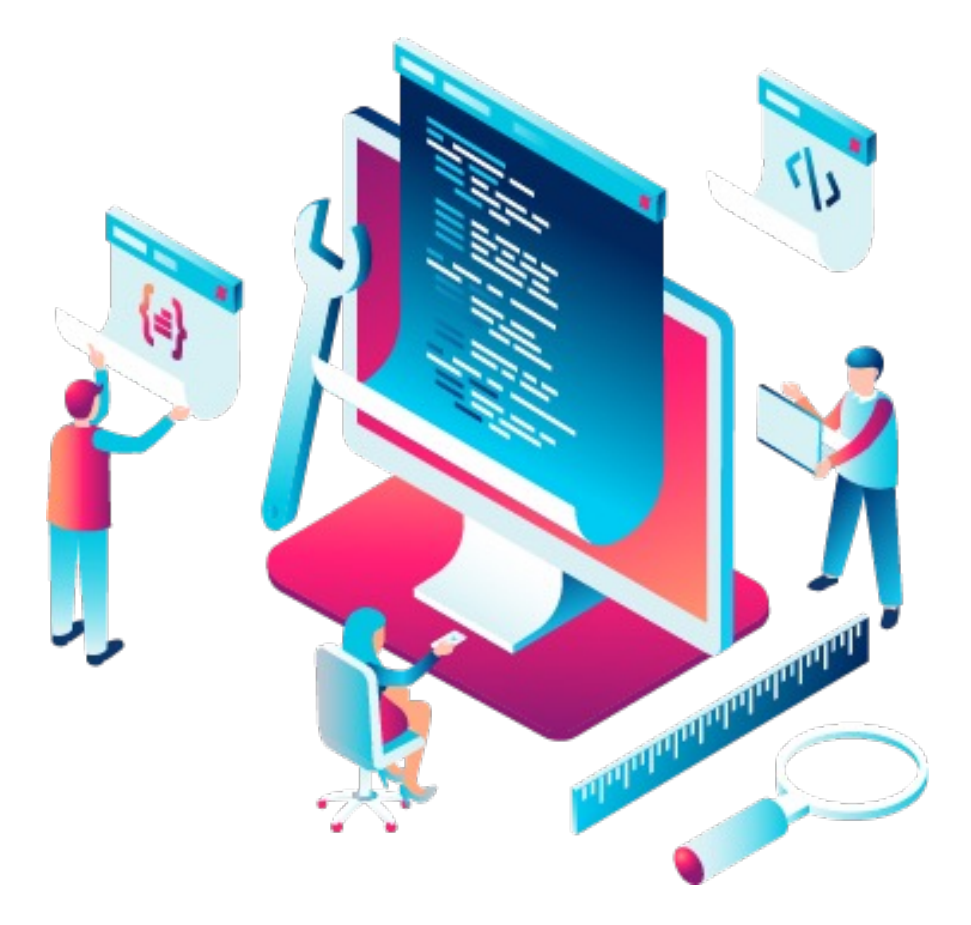

# Other Recent TotalView Updates

- Assembly and Register View
- C++ Type Transformations
	- Iterator support
	- Additional container classes
- Array Debugging
	- Array View
	- Array Visualization
- Apple ARM M1/2/3 support
- Memory Debugging Additions
	- Hoarding and Painting
	- Buffer overwrite detection

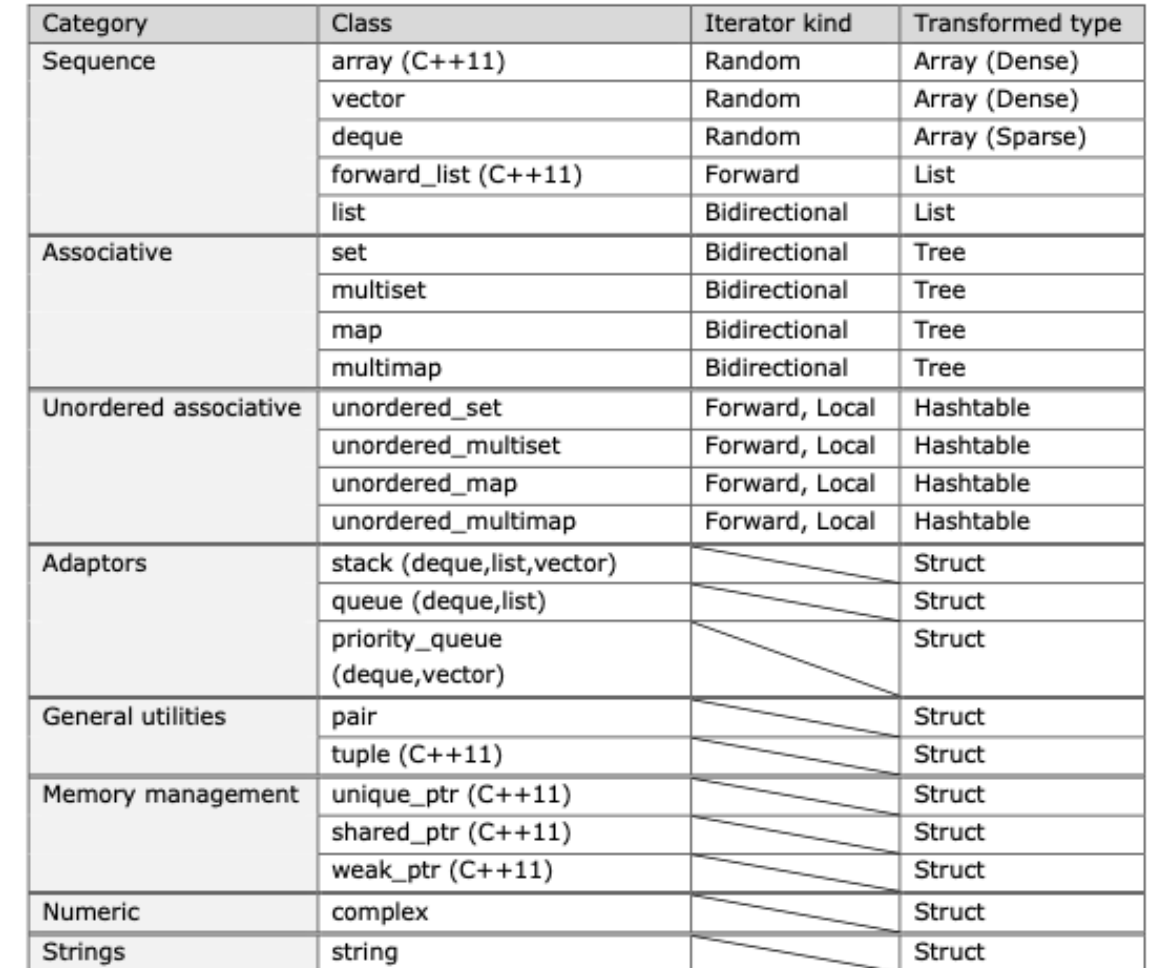

TotalView Memory Debugging

# What is a Memory Bug?

- A Memory Bug is a mistake in the management of heap memory
	- Leaking: Failure to free memory
	- Dangling references: Failure to clear pointers
	- Failure to check for error conditions
	- Memory Corruption
		- Writing to memory not allocated
		- Overrunning array bounds

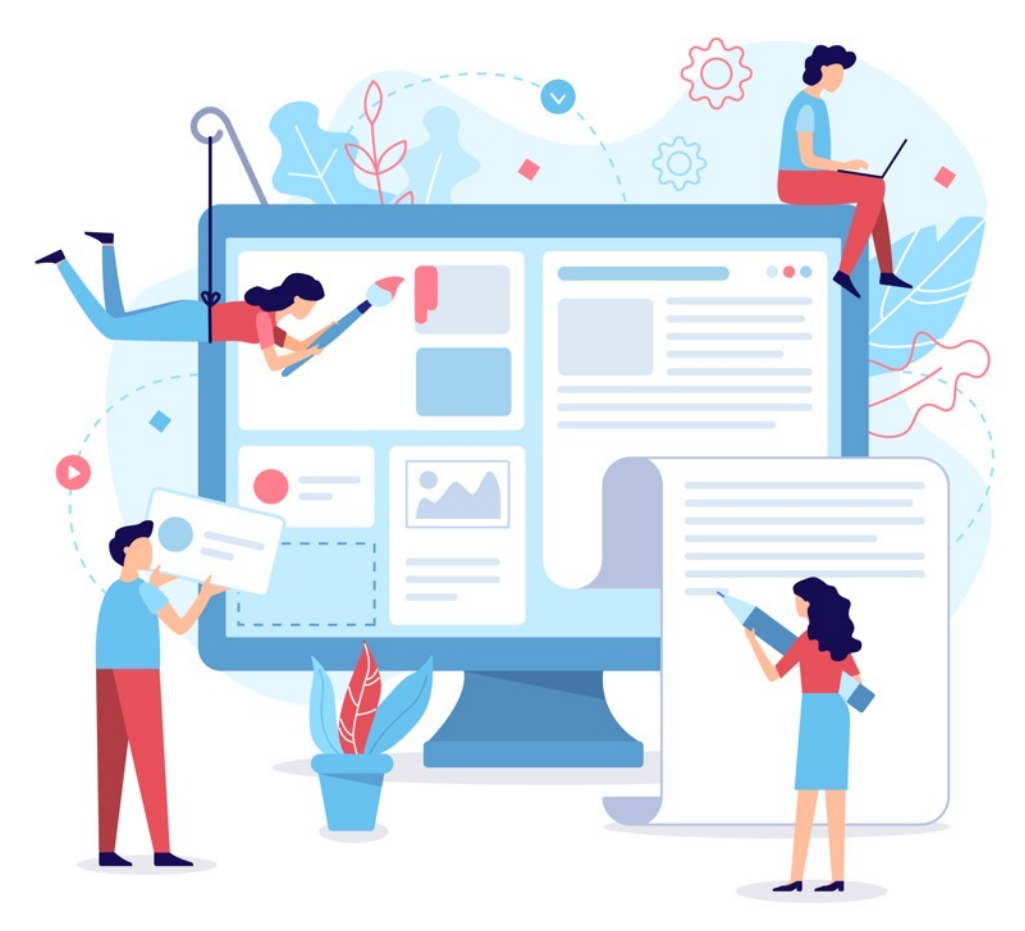

# TotalView Heap Interposition Agent (HIA) Technology

**TotalView** 

- Advantages of TotalView HIA Technology
	- Use it with your existing builds
		- No Source Code or Binary Instrumentation
	- Programs run nearly full speed
		- Low performance overhead
	- Low memory overhead
		- Efficient memory usage

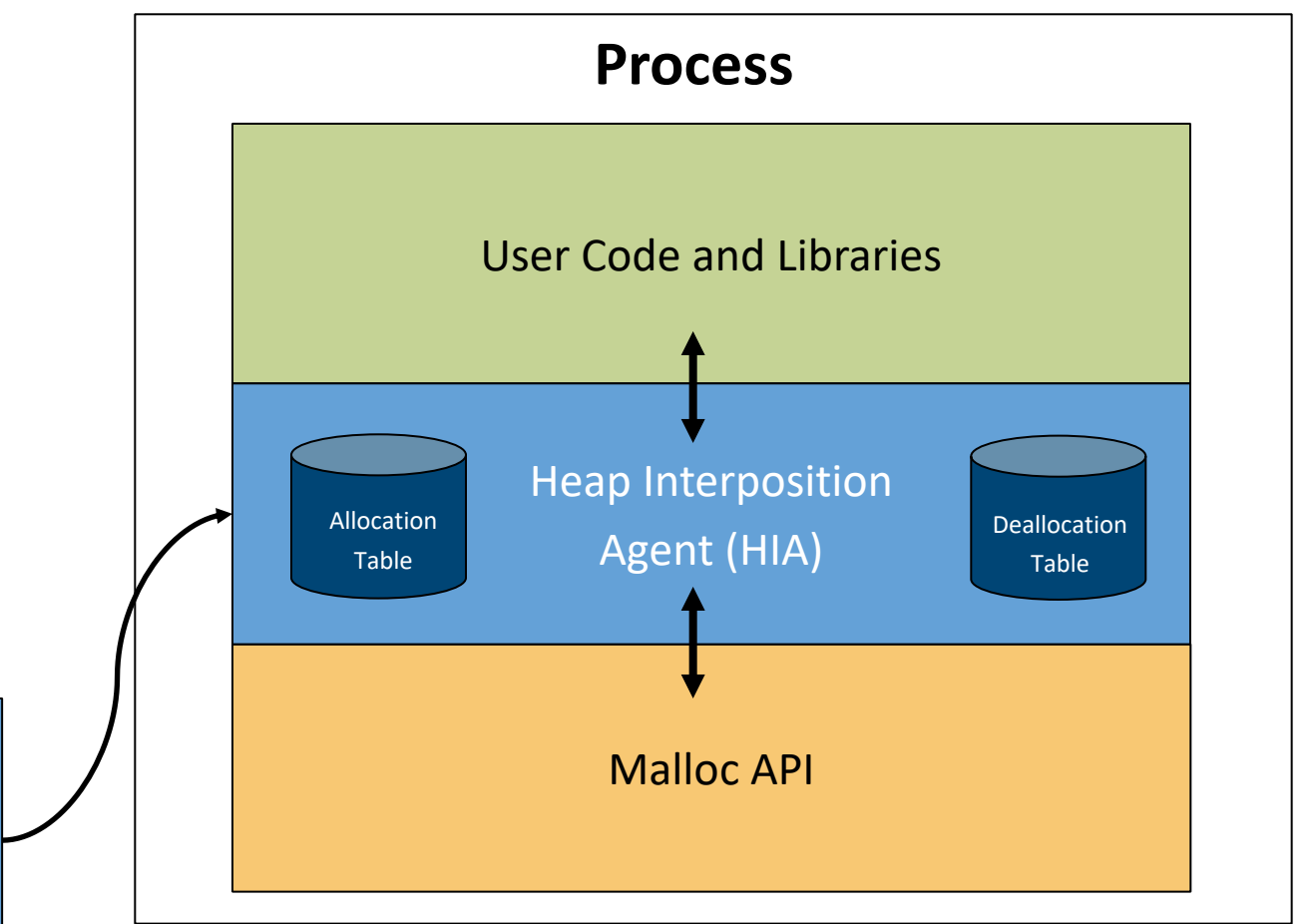

# The Agent and Interposition

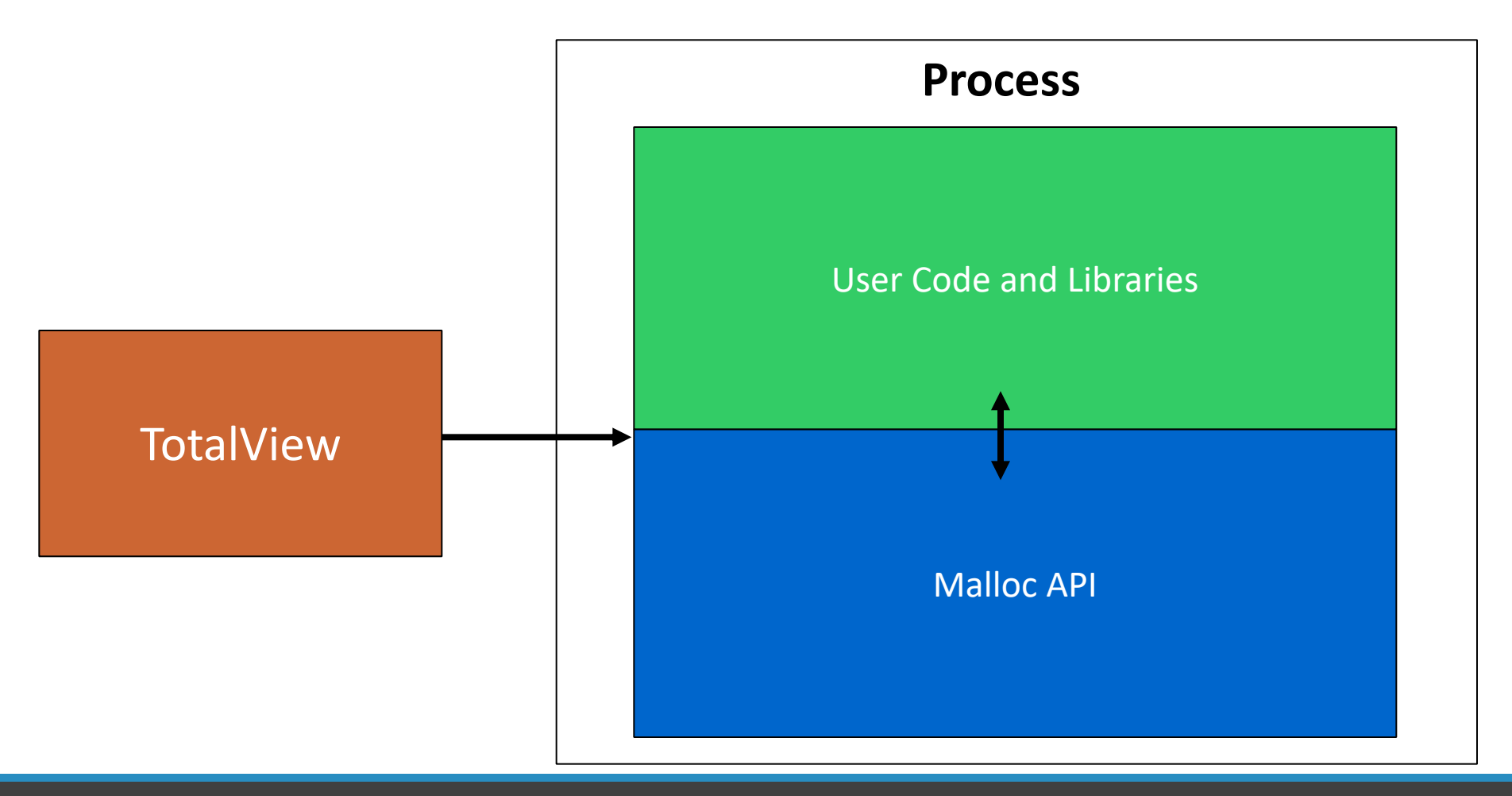

# The Agent and Interposition

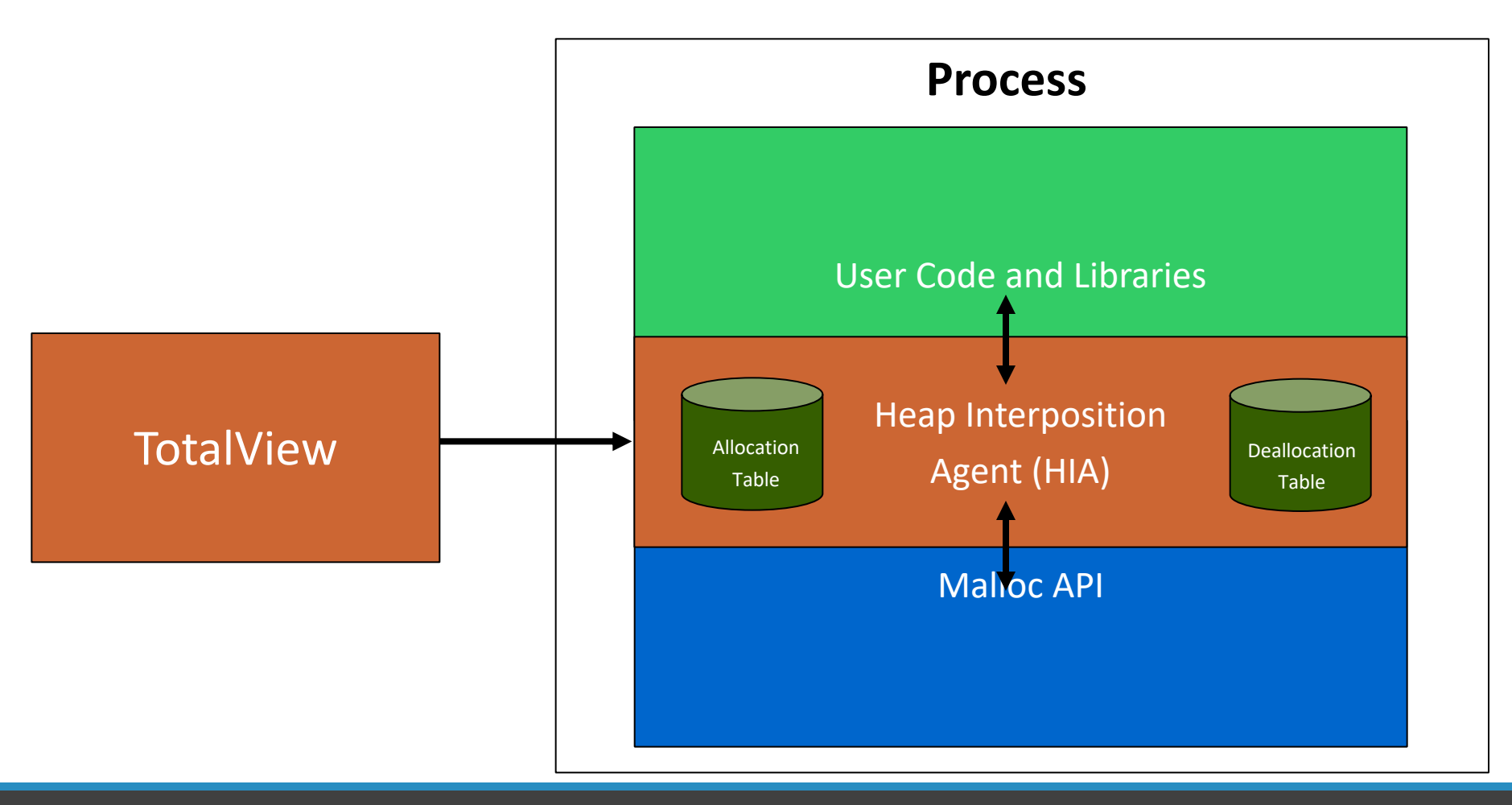

# Memory Debugging in TotalView's New UI

#### **TotalView 2024.1 Features**

- Leak detection
- Dangling pointer detection
- Heap allocation overview
- Automatically detect allocation problems
- Memory Corruption Detection Guard Blocks
- Memory Block Painting
- Memory Hoarding

#### **Coming Features**

- Graphical heap view
- Memory Corruption Detection Red Zones
- Memory Comparisons between processes

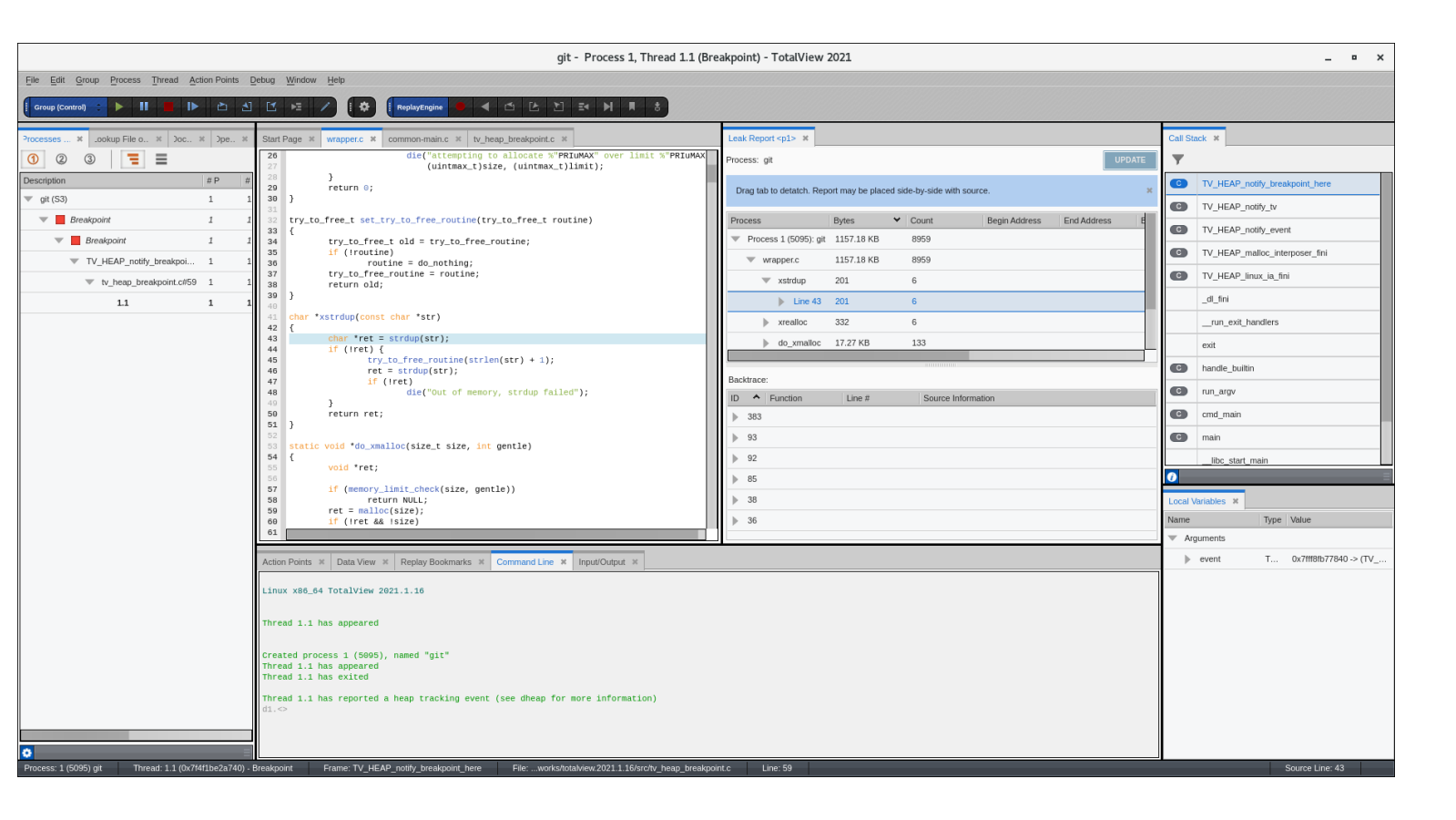

Memory Debugging Demo

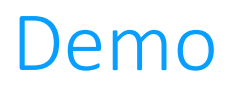

• Memory Debugging Demo

Debugging OpenMP Applications

### TotalView Support for OpenMP

- Source-level debugging of the original OpenMP code (C, C++, and Fortran)
- Debug code inside of OMP **parallel** and **task** regions
	- Set stop-thread breakpoints, single-step, etc.
	- View OMP **shared**, **private**, and **threadprivate** variables
- Debug code inside OMP **target** regions
	- On NVIDIA GPUs, similar to debugging CUDA code
	- On AMD GPUs, similar to debugging HIP code
- CORAL-2 OMP/OMPD support (scheduled for TotalView 2024.2 release)
	- Focuses on Clang, AMD Clang/Flang, and HPE CCE compilers
	- Evaluates quality DWARF debug information produced by the compiler
	- Adds TotalView OpenMP views to display the runtime state of regions, threads, control variables, and ICVs
	- OpenMP thread-stack transformations: filter-out OMP runtime frames, annotate parallel/task regions, and insert parent links
	- Demangles OpenMP outlined function names

## Debugging OpenMP Applications

- OpenMP programs are multi-threaded programs
	- Use normal debugging techniques for multi-threaded programs
	- Use stop-thread breakpoints inside parallel regions
	- Use thread-level execution controls: hold/unhold thread, single-step threads / thread groups
- OpenMP **parallel** and **task** regions are in outlined functions
	- A single line of source code can generate multiple block of machine code
	- Outlined function names are mangled by the compiler, but TV 2024.2 will support OMP name demangling
	- TV 2024.2 will support step into and out of OMP parallel region, if the compiler supports OMPD properly
	- Otherwise, set a breakpoint inside the parallel region and let the process run to it
- OpenMP **target** regions are offloaded to the GPU
	- Use normal debugging techniques for CUDA / HIP
	- Unfortunately, OMPD information is not available for target regions

# Enabling OMPD Support (TV 2024.2)

- TotalView OMPD support requires compiler support
	- Clang 15+, HPE CCE 17+, AMD Clang/Flang 17+
	- OMPD support is still maturing
	- Special linking rules might apply (check the doc)
- Set OMPD environment variable
	- **OMP\_DEBUG=enabled**
	- MPI + OpenMP codes require setting the environment variable in the MPI processes
	- Use to propagate **OMP\_DEBUG** setting
- Select "Enable OpenMP Debugging"
	- Good for non-MPI codes launched by the debugger
	- Does not work for processes that are attached to

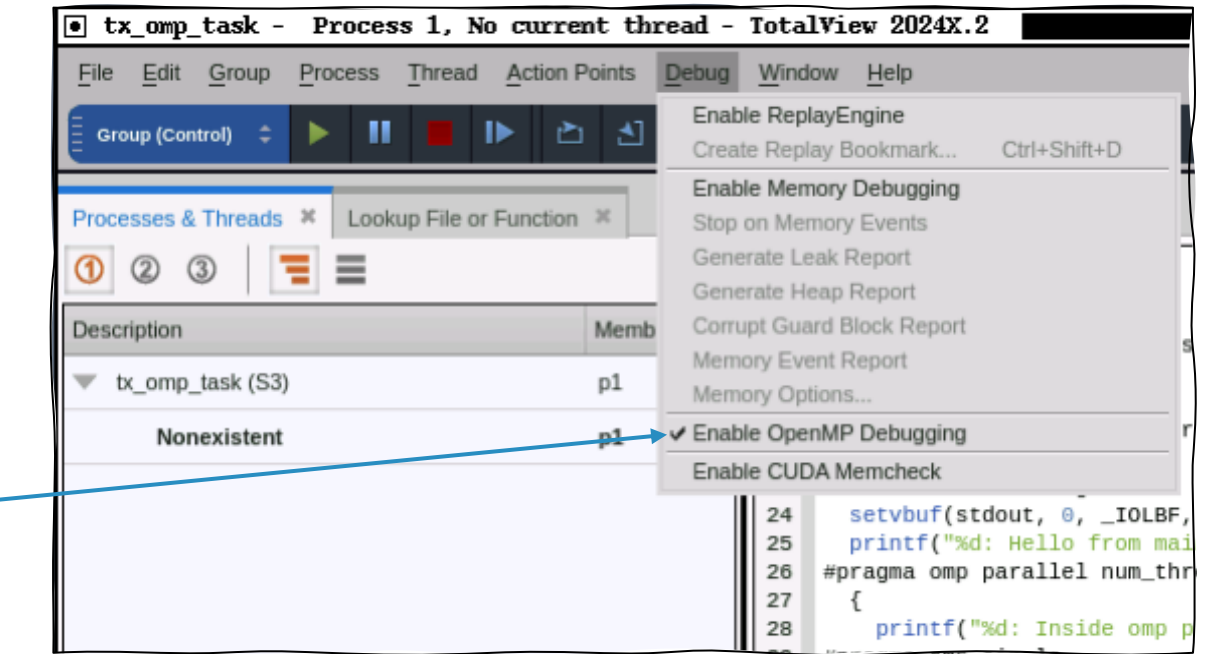

# Example OpenMP Debugging Session (TV 2024.2)

- Example using AMD Clang 17
	- LLVM Clang works but has some issues
	- HPE CCE works but has some issues
	- gcc / gfortran works but OMPD support not tested
- Set stop-thread breakpoints inside parallel / task region
- Make sure the whole process is stopped so that the OpenMP runtime is in a consistent state

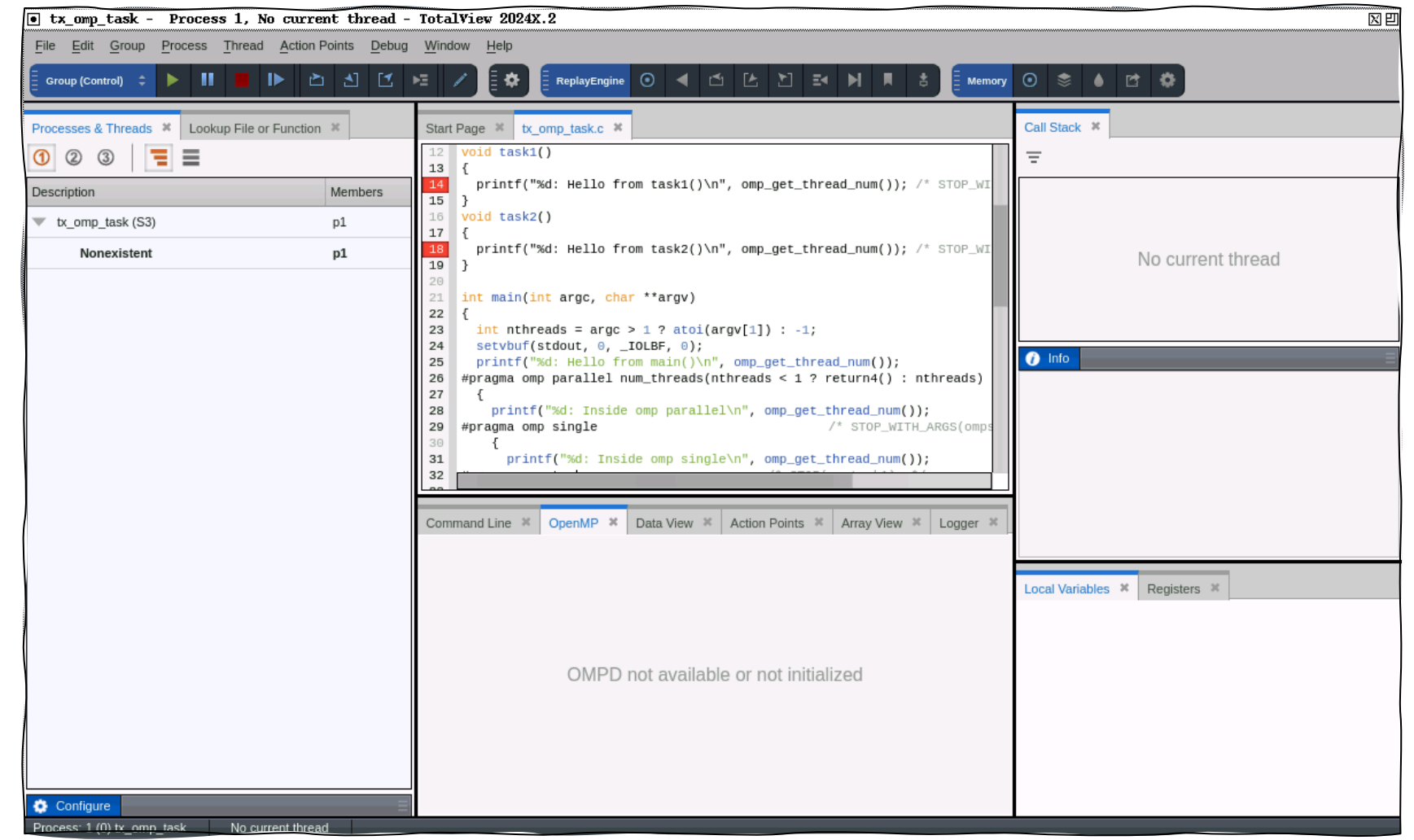

## OpenMP > Regions (TV 2024.2)

- Displays **parallel** and **task** regions
	- Aggregated view of all OpenMP threads
- "Regions" tab shows
	- Source-code line-number of OMP region
	- OMP implicit or explicit task function name
	- OpenMP threads that are in the region

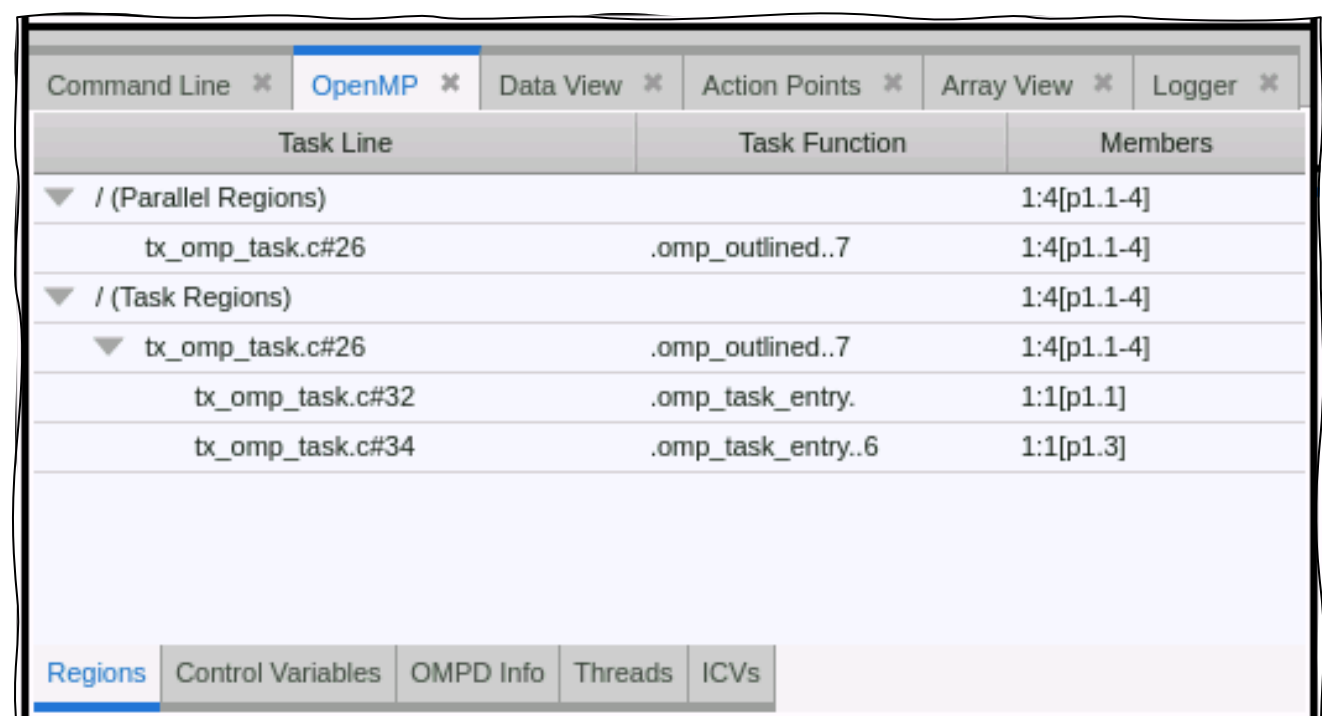

# OpenMP Threads (TV 2024.2)

- Thread-oriented view of OMP threads
	- For the focus process
	- Current state plus nest of OMP generating task regions
- "Threads" tab shows
	- Debugger process/thread ID and OMP thread-num
	- Current state of OMP thread / region #
	- Wait ID / Parent (encountering thread) ID
	- Region flags
		- "i" implicit vs. explicit task
		- "p" active parallel region
		- "f" final task
	- Task function and source-code line-number
	- Runtime frame information (not shown)

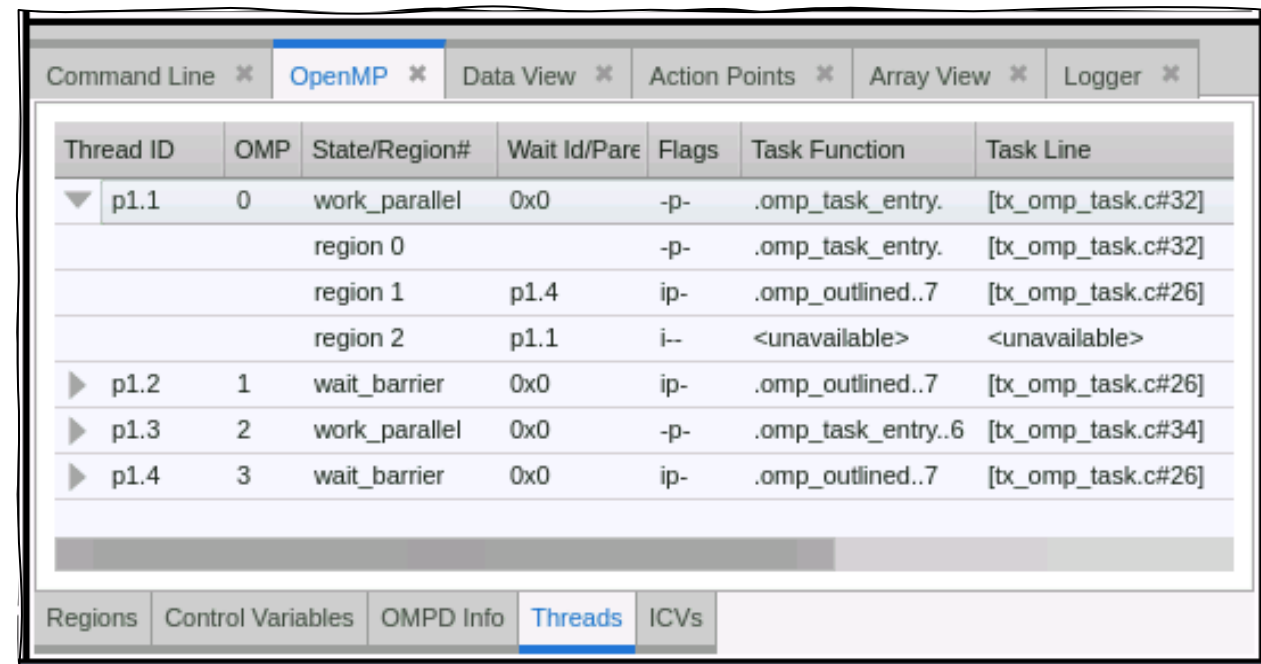

# OpenMP > ICVs (TV 2024.2)

- Hierarchical view of OpenMP internal control variables
	- For the focus process
- Organized by OpenMP scope
	- Global / address space scope
	- Thread scope
	- Parallel region scope
	- Task / implicit task scope

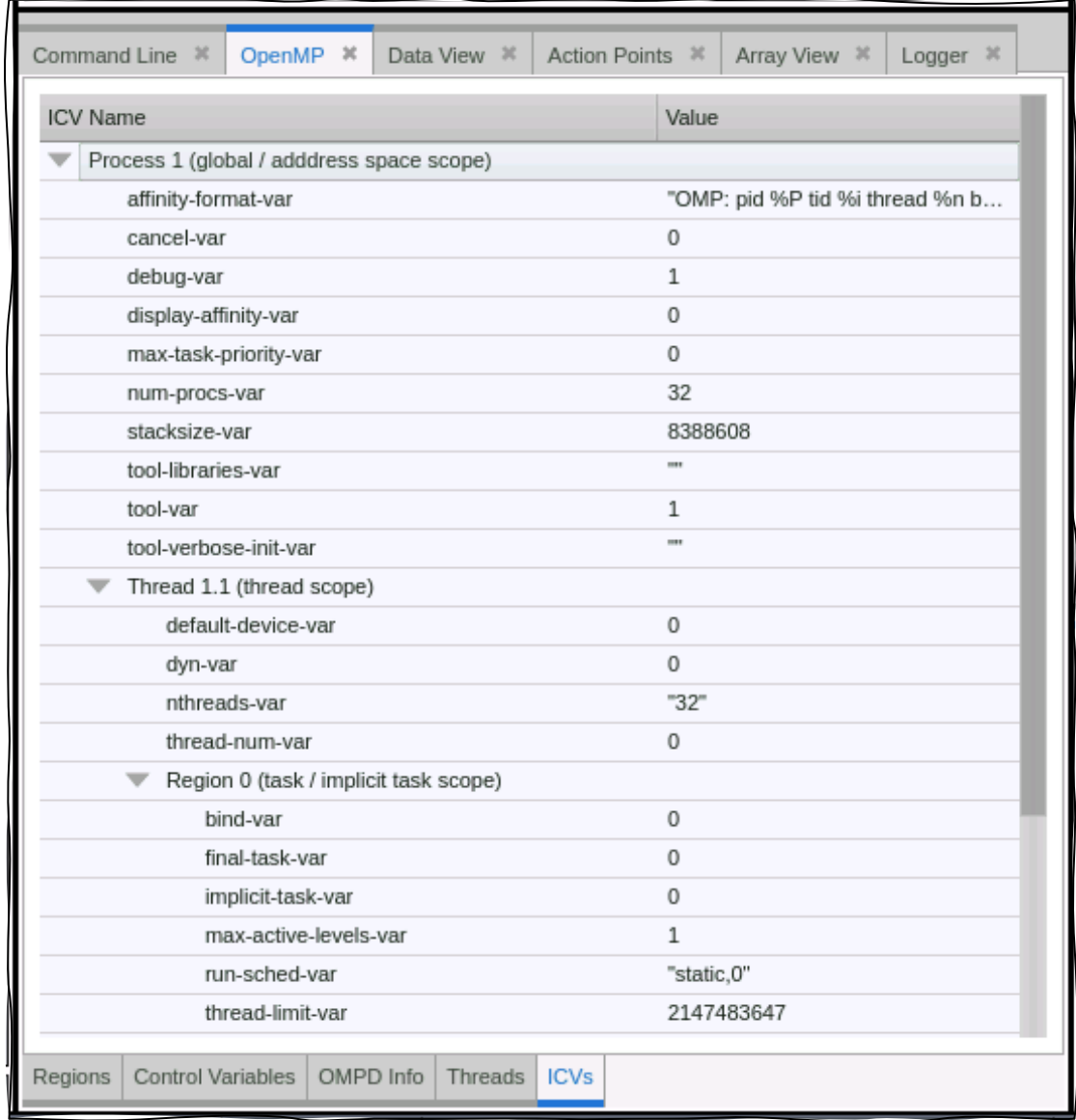

# OpenMP Stack Transformations

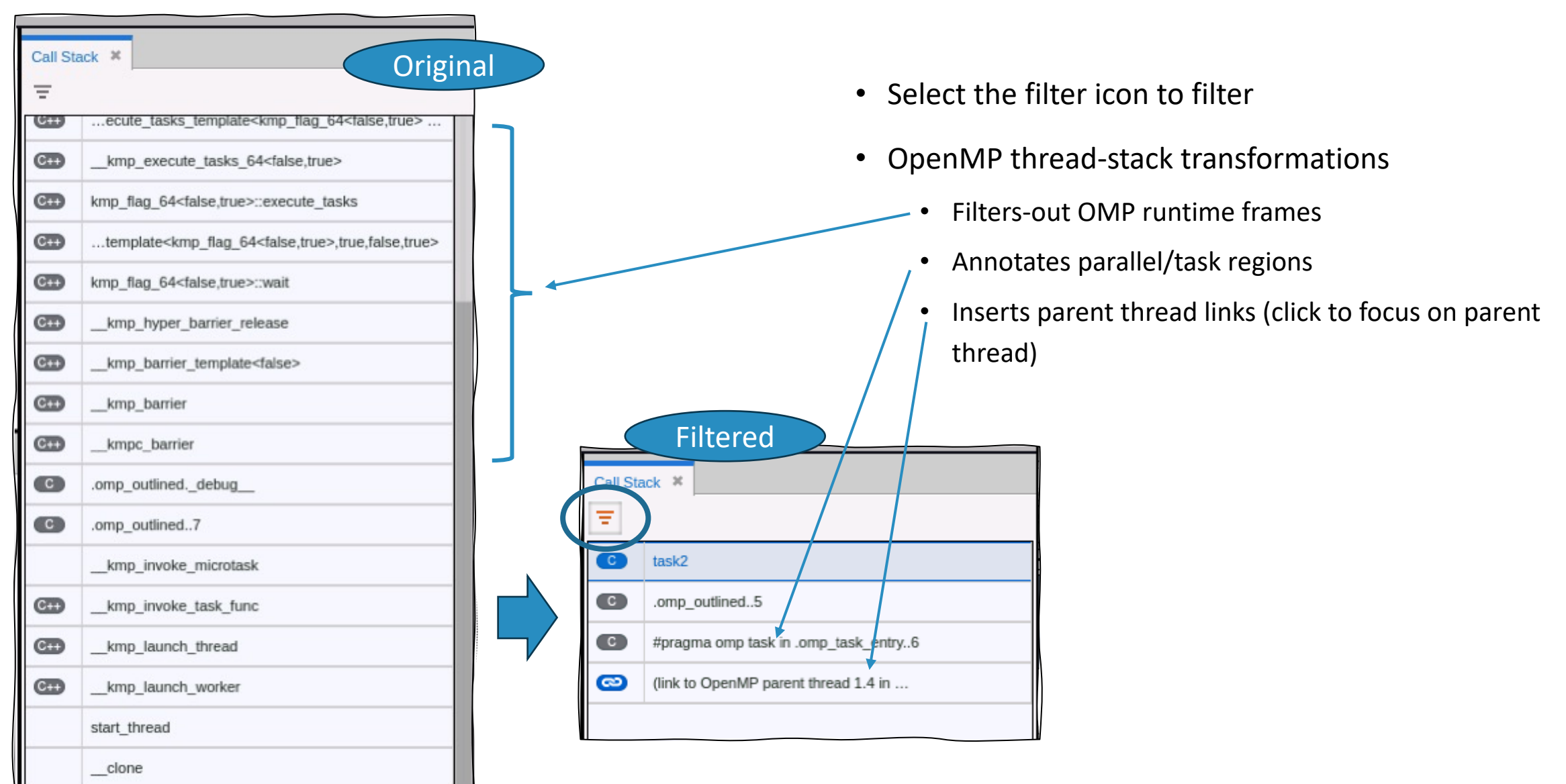

#### OpenMP Debugging Caveats

- OpenMP support prior to TotalView 2024.2 is a *prototype*
	- Not fully supported w/ limited compiler support
	- Has bugs and other problems with OpenMP displays
- LLVM/Clang-based compilers do not do a good at generating DWARF debug information
	- Program variables inside regions are all marked artificial, so TotalView does not display them
	- Use TotalView "**-compiler\_vars**" option to display program variables, but compiler-generated variables are also displayed
	- Parallel "for" loop variables do not have correct values
	- Many other DWARF debug information problems exist
- GNU compilers seem to do a much better job in general
- Linking applications with OMPD support varies by compiler
	- Check the documentation

# Debugging NVIDIA GPUs and CUDA with TotalView

# TotalView for the NVIDIA ® GPU Accelerator

- NVIDIA Tesla, Fermi, Kepler, Pascal, Volta, Turing, Ampere, Hopper
- NVIDIA CUDA 9.2, 10, 11 and 12
	- With support for Unified Memory
- NVIDIA and Cray OpenACC support
- Features and capabilities include
	- Support for dynamic parallelism
	- Support for MPI based clusters and multi-card configurations
	- Flexible Display and Navigation on the CUDA device
		- Physical (device, SM, Warp, Lane)
		- Logical (Grid, Block) tuples
	- Support for types and separate memory address spaces
	- GPU Status view reveals what is running where

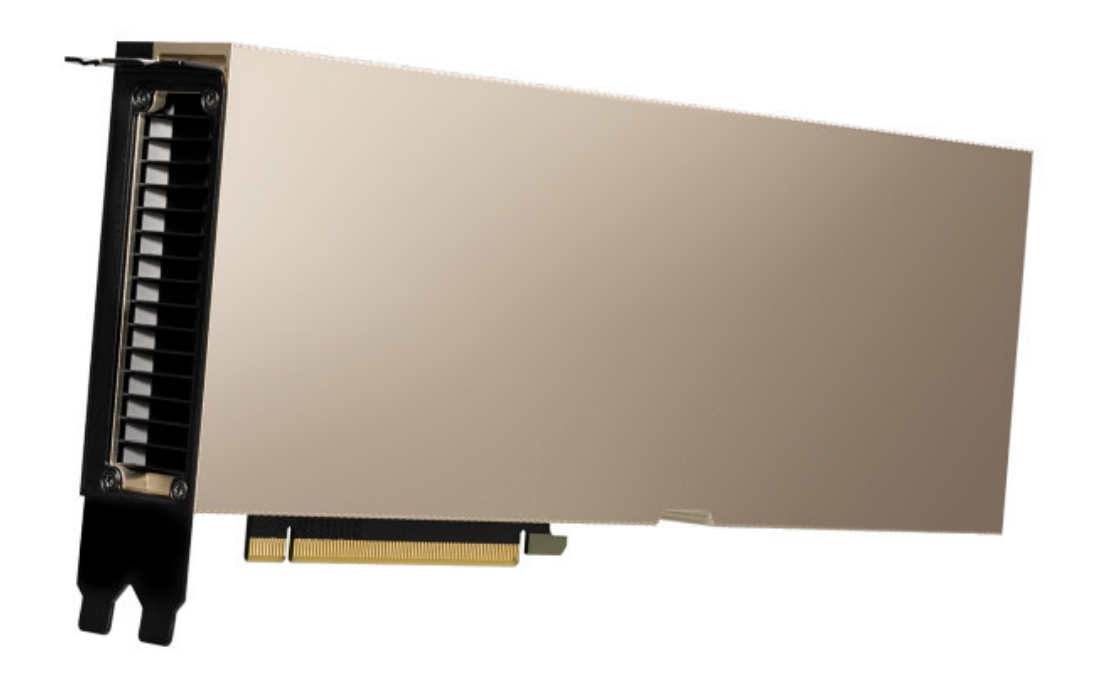
### TotalView CUDA Debugging Model

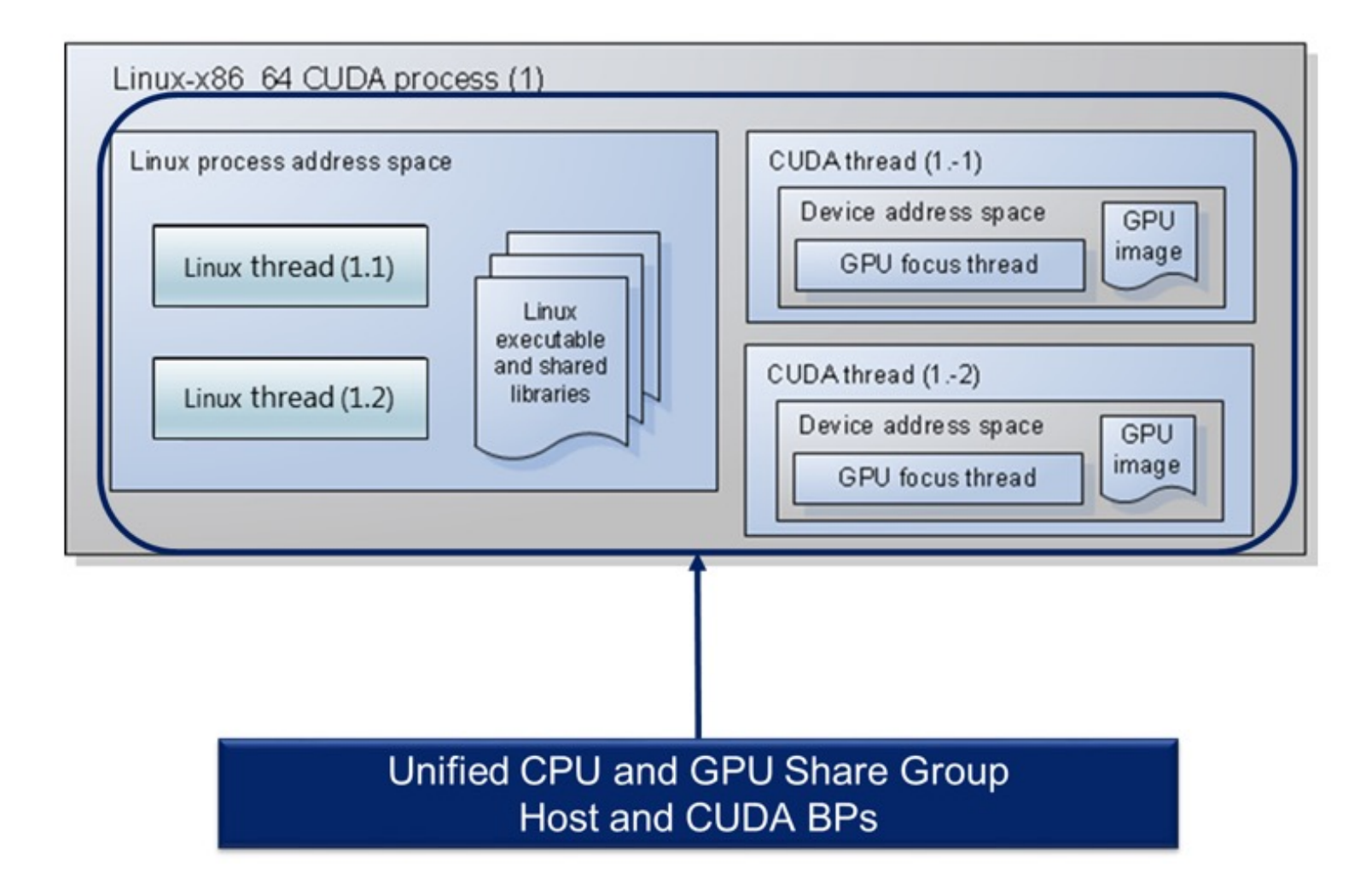

# GPU Memory Hierarchy

- Hierarchical memory
	- Local (thread)
		- Local
		- Register
	- Shared (block)
	- Global (GPU)
		- Global
		- Constant
		- Texture
	- System (host)

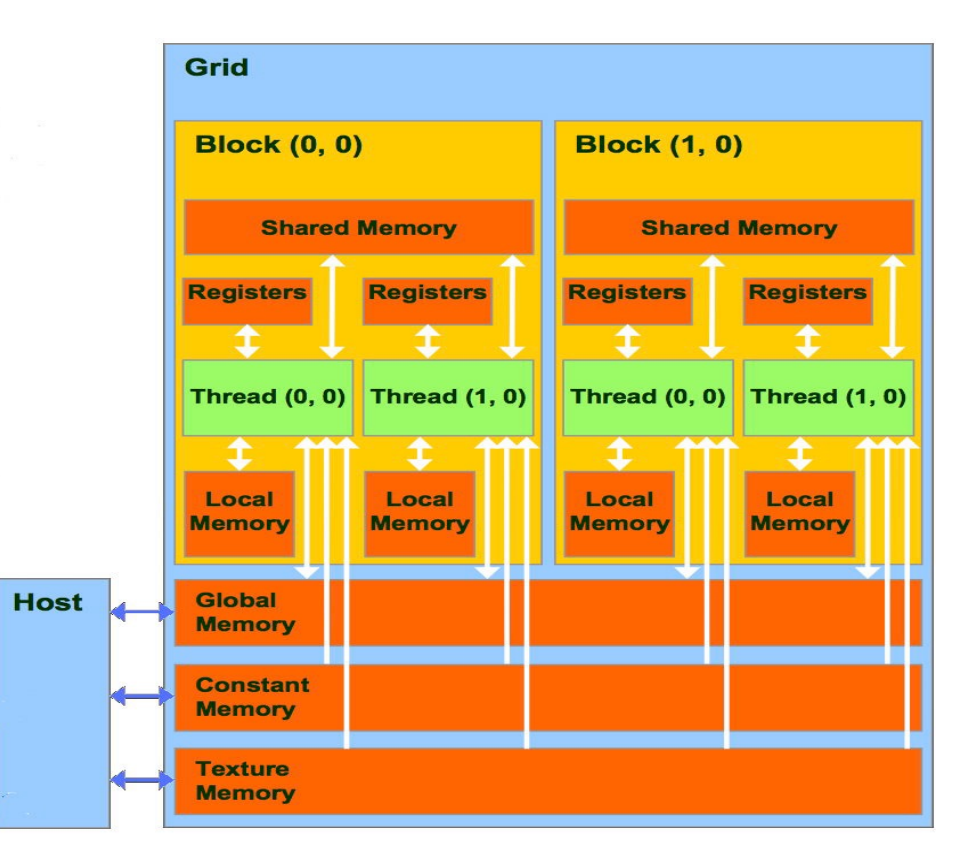

### Supported Type Storage (aka, Address Space) Qualifiers

@generic An offset within generic storage @frame An offset within frame storage @global An offset within global storage @local An offset within local storage @parameter An offset within parameter storage @iparam Input parameter @oparam Output parameter @shared An offset within shared storage @surface An offset within surface storage @texsampler An offset within texture sampler storage @texture An offset within texture storage @rtvar Built-in runtime variables @register A PTX register name @sregister A PTX special register name

### Control of Threads and Warps

- Warps advance synchronously
	- They share a PC
- Single step operation advances all GPU threads in the same warp
- Stepping over a syncthreads() call will advance all relevant threads
- To advance more than one warp
	- Continue, possibly after setting a new breakpoint
	- Select a line and "Run To"

#### **NVIDIA GPU and CUDA Parallelization**

- CUDA uses the single instruction multiple thread (SIMT) model of parallelization.
- CUDA GPUs made up of many computing units called cores
	- Cores includes an arithmetic logic unit (ALU) and a floating-point unit (FPU).
- Cores collected into groups called streaming multiprocessors (SMs).
- Computing tasks are parallelized by breaking them into numerous subtasks called threads.
- Threads are organized into blocks.
- Blocks are divided into warps whose size matches the number of cores in an SM.
- Each warp gets assigned to a particular SM for execution. GPUs have one or more SMs.
- SM control unit directs each of its cores to execute the same instructions simultaneously for each thread in the assigned warp.

### Compiling for CUDA debugging

When compiling an NVIDIA CUDA program for debugging, it is necessary to pass the **-g -G**  options to the nvcc compiler driver. These options disable most compiler optimization and include symbolic debugging information in the driver executable file, making it possible to debug the application.

```
% /usr/local/bin/nvcc -g -G -c tx cuda matmul.cu -o tx cuda matmul.o
```

```
% /usr/local/bin/nvcc -g -G -Xlinker=-R/usr/local/cuda/lib64 \
tx cuda matmul.o -o tx cuda matmul
```

```
%./tx cuda matmul
A:[ 0][ 0] 0.000000
...output deleted for brevity...
[ 1][ 1] 131.000000
```
# Compiling for a specific GPU architecture (avoids JIT'ing from PTX)

**Compiling for Ampere** -gencode arch=compute\_80,code=sm\_80

**Compiling for Volta** -gencode arch=compute\_70,code=sm\_70

**Compiling for Pascal** -gencode arch=compute 60,code=sm 60

**Compiling for Kepler** -gencode arch=compute\_35,code=sm\_35

### **Compiling for Fermi and Tesla**

-gencode arch=compute\_20,code=sm\_20 –gencode arch=compute\_10,code=sm\_10

**Compiling for Fermi** -gencode arch=compute\_20,code=sm\_20

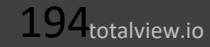

### A TotalView Session with CUDA

A standard TotalView installation supports debugging CUDA applications running on both the host and GPU processors.

TotalView dynamically detects a CUDA install on your system. To start the TotalView GUI or CLI, provide the name of your CUDA host executable to the totalview or totalviewcli command.

For example, to start the TotalView GUI on the sample program, use the following command:

#### **% totalview tx\_cuda\_matmul**

\* This example is just a single node, no MPI application

### Source View Opened on CUDA host code

```
Start Page <sup>N</sup> | tx_cuda_matmul.cu N
        Matrix A;
 139
 140
        A. width = width;141
        A.height = height;
 142
        A.stride = width ;
 143
        A.elements = (float*) malloc(sizeof(*A.elements) * width * height_);
        for (int row = 0; row < height_; row++)
 144
 145
          for (int col = 0; col < width ; col++)
 146
            A.elements[row * width + col] = row * 10.0 + col;
 147
        return A;
 148
      п
149
150 static void
 151
      print_Matrix (Matrix A, const char *name)
152 {
153
        print(f("xs:\n\cdot), name);
 154
        for (int row = 0; row < A. height; row++)155
          for (int col = 0; col < A.width; col++)
 156
            printf ("[%5d][%5d] %f\n", row, col, A.elements[row * A.stride + col]);
 157 }
 158
 159 // Multiply an m*n matrix with an n*p matrix results in an m*p matrix.
| 160 // Usage: tx_cuda_matmul [ m [ n [ p ] ] ]
161 // m, n, and p default to 1, and are multiplied by BLOCK SIZE
162 int main(int argc, char **argv)
 163 {
 164
      // cudaSetDevice(0);
       const int m = BLOCK_SIZE * (arge > 1 ? atoi(argv[1]) : 1);165
 166
        const int n = BLOCK_SIZE * (arge > 2 ? atoi(argv[2]) : 1);167
        const int p = BLOCK_SIZE * (arge > 3 ? atoi(argv[3]) : 1);168
        Matrix A = \text{cons}\_ \text{Matrix}(m, n);169
        Matrix B = \text{cons}\text{Matrix}(n, p);
 170
        Matrix C = \text{cons}\text{Matrix}(m, p);171
        MatMul(A, B, C);172
        print_Matrix(A, "A");
        print Matrix(B, "B");
 173
174
        print_Matrix(C, "C");
 175
        return 0;
176177
 178
 179
       * Update log
 180
       -2k* Feb 25 2015 NYP: Removed _ forceinline _ , it is making cli too fast
```
### Set Breakpoints in CUDA Kernel Code Before Launch

Set breakpoints in the CUDA or OpenMP TARGET region code before you start the process.

Hollow breakpoint indicates a breakpoint will be set when the code is loaded onto the GPU.

#### tx cuda matmul.cu  $*$ Start Page <sup>\*</sup>

88

89

94

95

96

97

98 99

100

101

102

103 104

105 106

107 108

109

110

111

113

114

115

116

117

118

119

121

123

124

126

// Matrix multiplication kernel called by MatrixMul() global void MatMulKernel(Matrix A, Matrix B, Matrix C)  $\overline{f}$ // Block row and column int blockRow = blockIdx.y;  $int blockCol = blockIdx.x;$ // Each thread block computes one sub-matrix Csub of C Matrix Csub = GetSubMatrix(C, blockRow, blockCol); // Each thread computes one element of Csub // by accumulating results into Cvalue float Cvalue =  $0$ ; // Thread row and column within Csub  $int row = threadIdx.y;$ int  $col = thresholdx.x;$ // Loop over all the sub-matrices of A and B that are // required to compute Csub // Multiply each pair of sub-matrices together // and accumulate the results for  $(int m = 0; m < (A.width / BLOCK_SIZE); ++m)$  { // Get sub-matrix Asub of A Matrix Asub = GetSubMatrix(A, blockRow, m); // Get sub-matrix Bsub of B Matrix Bsub = GetSubMatrix(B, m, blockCol); // Shared memory used to store Asub and Bsub respectively \_\_ shared\_\_\_ float As[BLOCK\_SIZE][BLOCK\_SIZE]; Shared float Bs[BLOCK\_SIZE][BLOCK\_SIZE]; // Load Asub and Bsub from device memory to shared memory // Each thread loads one element of each sub-matrix  $As[row][col] = GetElement(Asub, row, col);$  $Bs[row][col] = GetElement(Bsub, row, col);$ // Synchronize to make sure the sub-matrices are loaded // before starting the computation \_\_syncthreads(); // Multiply Asub and Bsub together for (int  $e = 0$ ;  $e < B$ LOCK\_SIZE; ++e) Cvalue +=  $\text{As}[\text{row}][e]$  \*  $\text{Bs}[e][col]$ ; // Synchronize to make sure that the preceding // computation is done before loading two new // sub-matrices of A and B in the next iteration \_\_syncthreads(); // Write Csub to device memory

### Stopped at a Breakpoint in CUDA Kernel Code

• Bold line numbers indicate source code lines where the compiler generated code, which are good places to set breakpoints

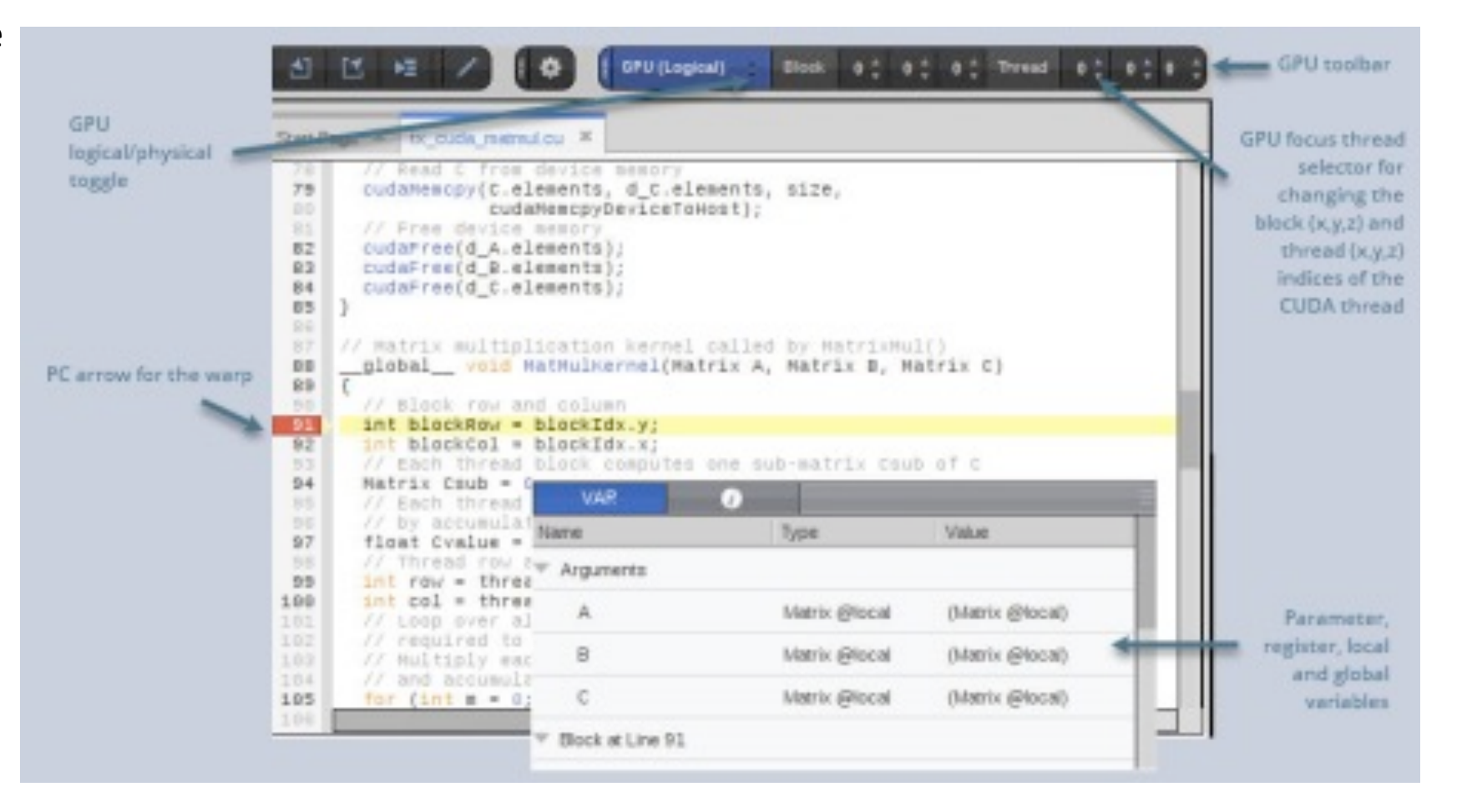

### CUDA thread IDs and Coordinate Spaces

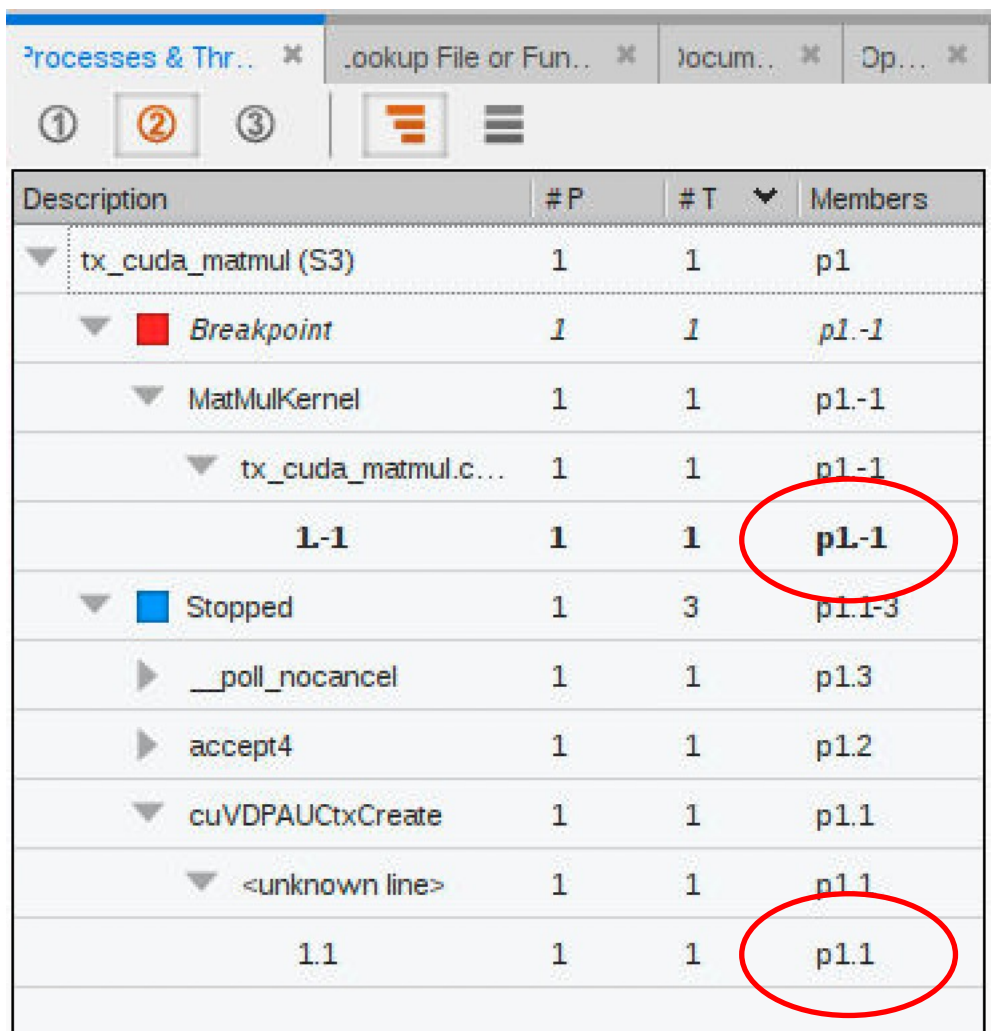

Host thread IDs have a positive thread ID (p1.1)

CUDA thread IDs have a negative thread ID (p1.-1)

### GPU Physical and Logical Focus Toolbars

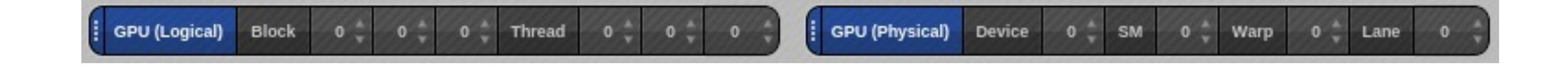

**Logical** toolbar displays the Block and Thread coordinates.

**Physical** toolbar displays the Device number, Streaming Multiprocessor, Warp and Lane.

To view a CUDA host thread, select a thread with a positive thread ID in the Process and Threads view.

To view a CUDA GPU thread, select a thread with a negative thread ID, then use the GPU focus controls in the logical or physical toolbar to focus on a specific GPU thread or lane.

# Displaying CUDA Program Variables

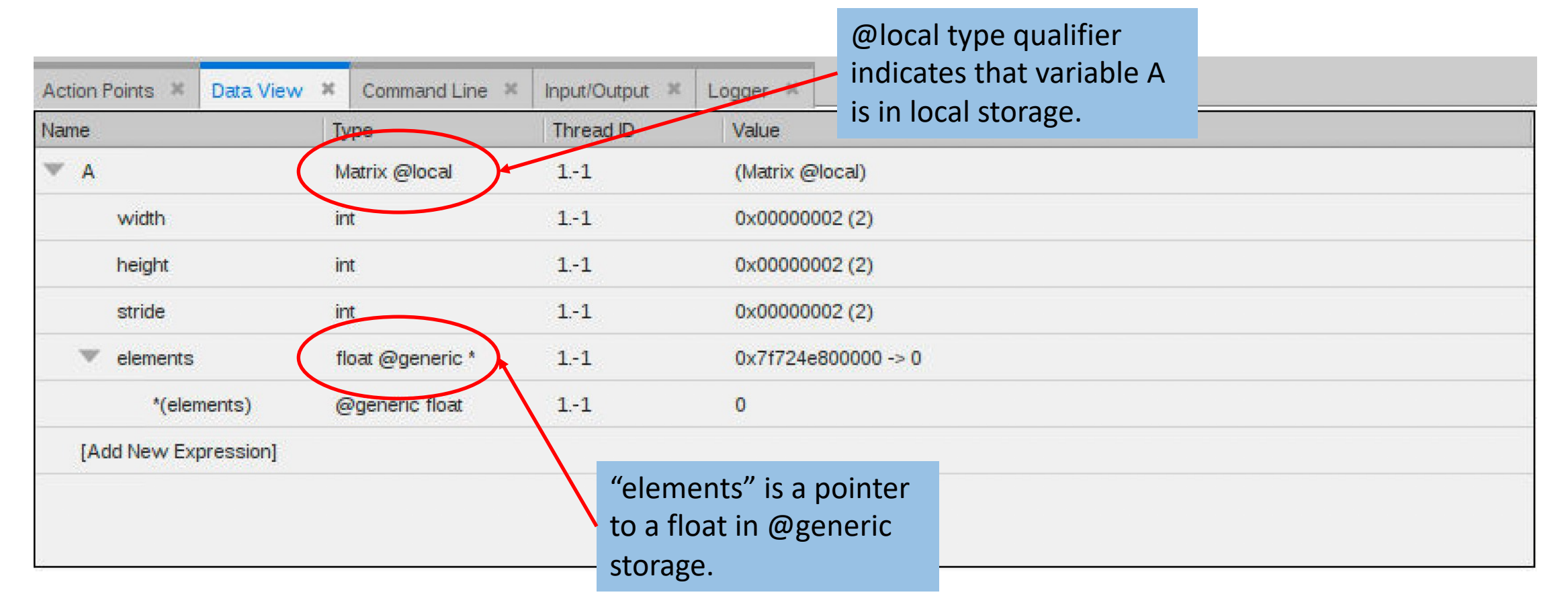

- The identifier @local is a TotalView built-in type storage qualifier that tells the debugger the storage kind of "A" is local storage.
- The debugger uses the storage qualifier to determine how to locate A in device memory

### Stepping GPU Code

- Single-step operations advance all the GPU hardware lanes in the same warp
- Note that stepping operations Step and Next are slow in GPU code; the following is faster…
- To advance the execution of more than one warp, you may either:
	- Set a breakpoint and continue the process, or
	- Select a line number in the source pane and select "Run To".

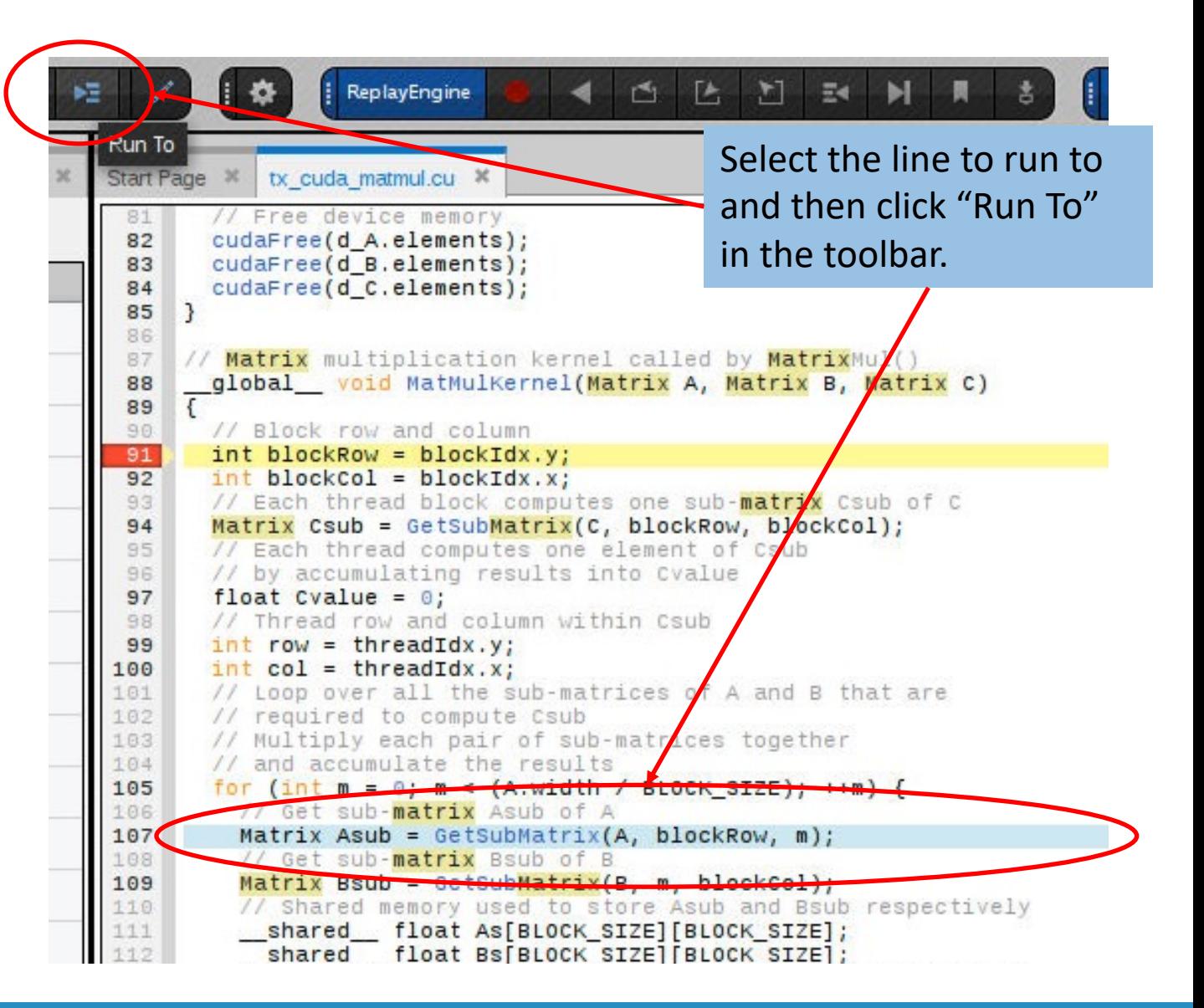

### GPU Status View

Displays the state of all the GPUs being debugged.

Fully configurable to allow aggregating, sorting and filtering based on physical or logical attributes.

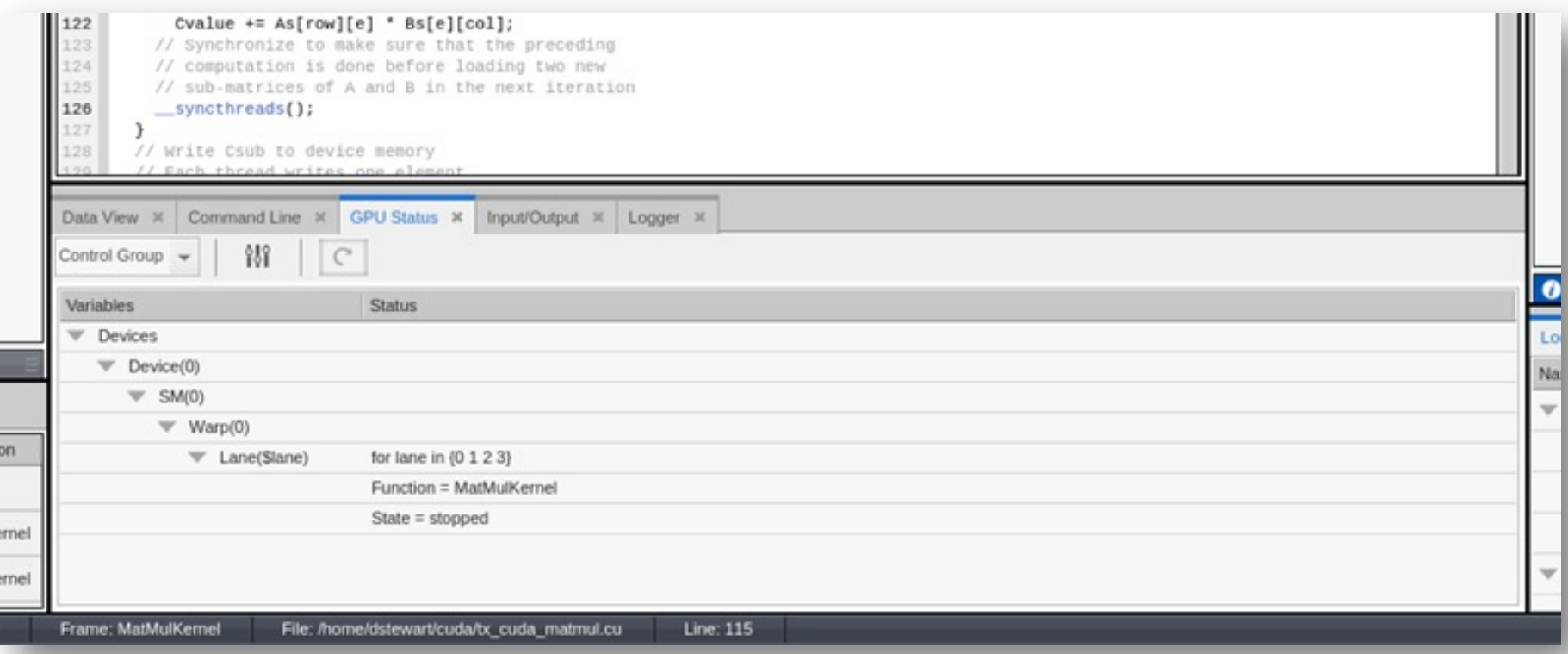

## Enabling CUDA Memory Checker Feature

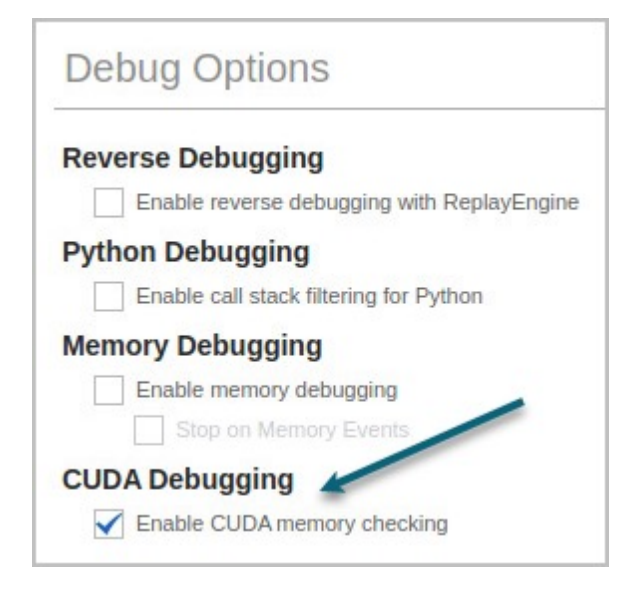

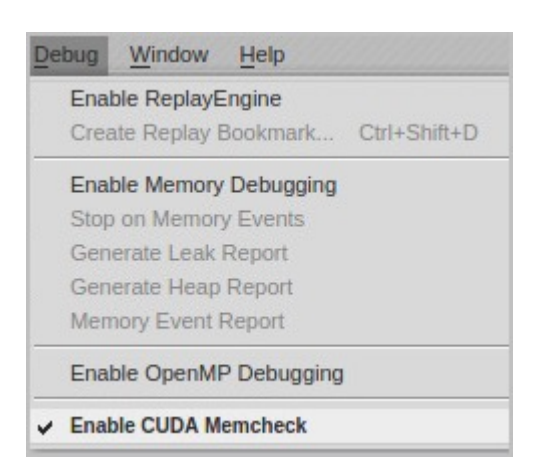

#### From the Program Session Dialog

From the Debug Menu

### Demo

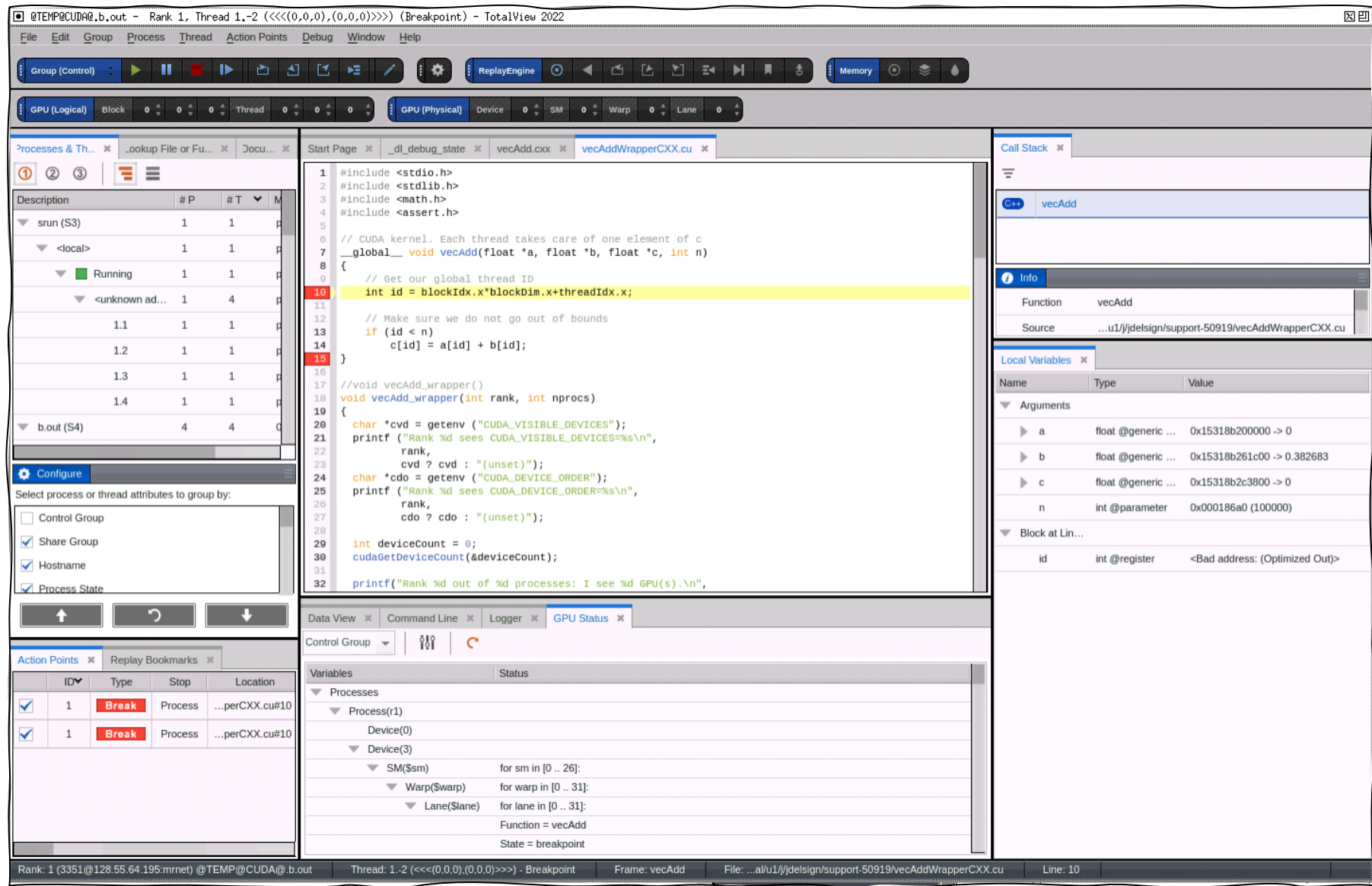

Debugging on Perlmutter

### Debugging on Perlmutter (Things to Know)

- If you bind processes to GPUs using srun, the debugger cannot determine which GPUs the processes are using
	- SLURM's use of Linux control groups make it impossible
	- Workaround Do not use the "--gpu-bind" option when debugging
- Watchpoints in GPU memory are not support on NVIDIA GPUs, but CPU watchpoints are supported
- On Perlmutter, the environment variable "TVD DISABLE CRAY=1" must be set to disable using Cray CTI
	- "module load totalview" sets TVD\_DISABLE\_CRAY=1 on Perlmutter
	- SSH is used to instantiate the TV/MRNet tree
	- Requires passwordless SSH between nodes

### Debugging on Perlmutter (Things to Know)

- Using SSH to between NERSC nodes can generate a lot of terminal output
	- Each SSH generates a long "NOTICE TO USERS" message
- The messages can be suppressed by adding the following lines to your "\$HOST/.ssh/config" file:

# The "LogLevel quiet" option stops the "NOTICE TO USERS" messages Host \* LogLevel quiet

• The above is not necessary, but it does reduce terminal output

# Debugging on Perlmutter (Supported Start-ups)

- TotalView supports interactive and batch debugging sessions
- Interactive debugging sessions
	- Use **salloc** to allocate interactive nodes
	- Start TotalView on **srun** within the allocation
	- Allows restarting **srun** multiple times within the same allocation
- Batch debugging sessions
	- Use **sbatch** to submit a batch job
	- Batch script uses **tvconnect srun …** to request a "reverse connect" to TotalView
	- Start TotalView on a login node and accept the "reverse connect" request
	- To restart srun multiple times, invoke **tvconnect srun** in a loop in the script

### Debugging on Perlmutter (Interactive Start-up)

- Load the "totalview" module
	- **module load totalview**
- Allocate some nodes, for example
	- **salloc -A ntrain7 -C gpu -N 2 -G 8 -t 60 -q interactive\_ss11**
- An interactive shell (bash, csh, etc.) will start inside the allocation
- Start **totalview** on **srun**, for example
	- **totalview –args srun -n 8 -G 8 -c 32 --cpu-bind=cores ./b.out**
		- Remember, "**--gpu-bind**" does not work, so do not use it while debugging

# Debugging on Perlmutter (Batch Start-up)

• Example batch script using **tvconnect**

#!/bin/bash -x #SBATCH -A nvendor #SBATCH -C gpu #SBATCH -N 2 #SBATCH -G 8 #SBATCH -t 30 #SBATCH --qos=debug

```
module load totalview
tvconnect srun b.out
```
- When the batch script starts, **tvconnect** blocks until a **totalview** accepts the reverse connect request
- On the login node, load the "totalview" module and start **totalview**

```
module load totalview
totalview
```
### Debugging on Perlmutter (Batch Start-up)

- TotalView will "Listen For Reverse Connections" by default, but make sure the option is enabled
- When the batch script executes the **tvconnect** command, TotalView will post a dialog
- Select "Yes" to connect TotalView to the batch job

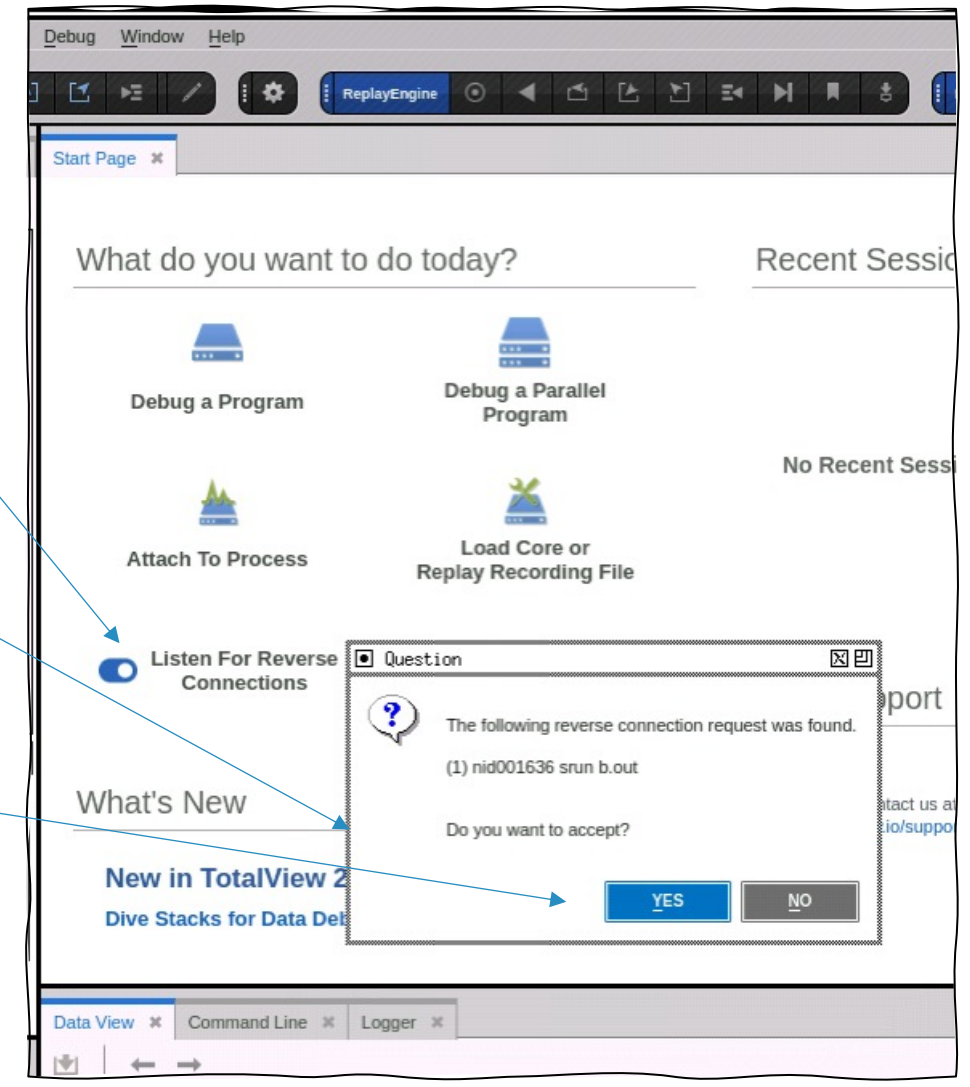

# Debugging on Perlmutter (Common to Interactive/Batch)

- Once TotalView starts-up on **srun**, the following steps are common to interactive / batch debugging
- Typically
	- Select "**Go**" to start **srun**
	- **srun** will launch the parallel program
	- TotalView detects the parallel program launch and attaches to the MPI processes
- When the jobs goes parallel,

TotalView will post a dialog

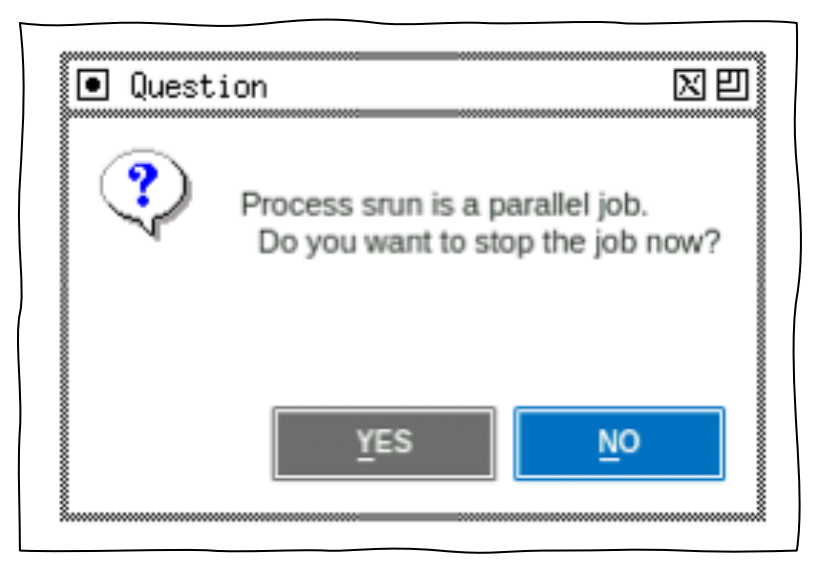

# Stop the job when it goes parallel?

- Click "Yes" to stop the parallel job, which is useful if you want to
	- Navigate to source files / functions
	- Set breakpoints
- Click "No" to allow the job to run, which is useful if you
	- Have saved breakpoints from a previous session
	- Know the program is going to crash (SEGV, etc.)

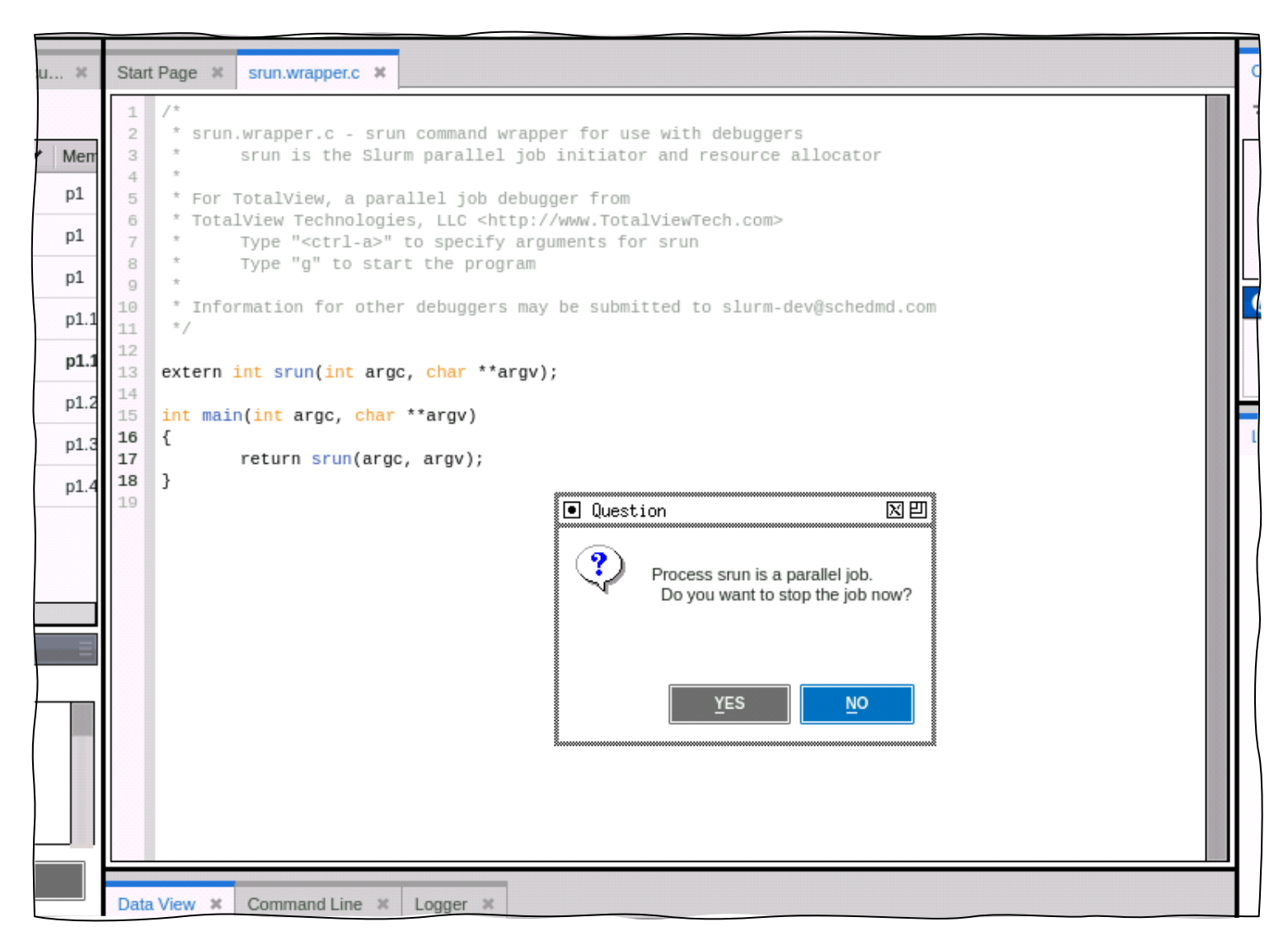

# TotalView will focus on main() in rank 0

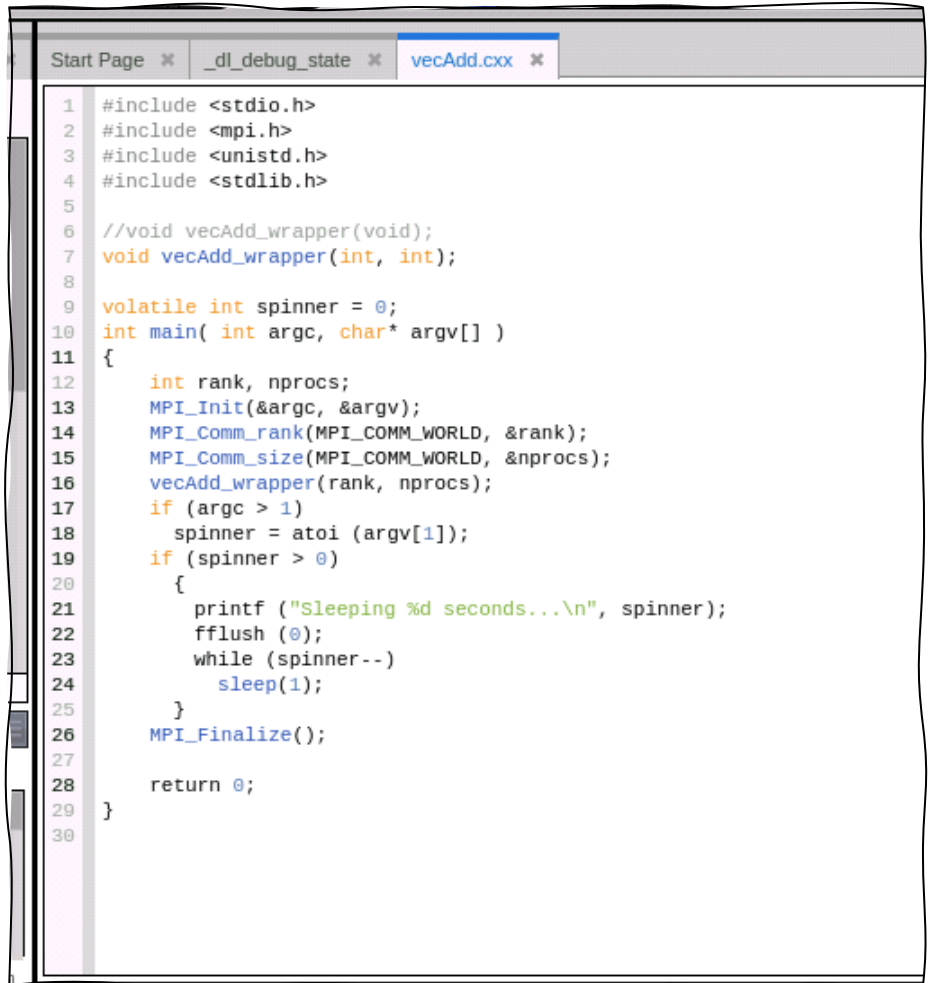

### Navigate to a file or function you want to debug

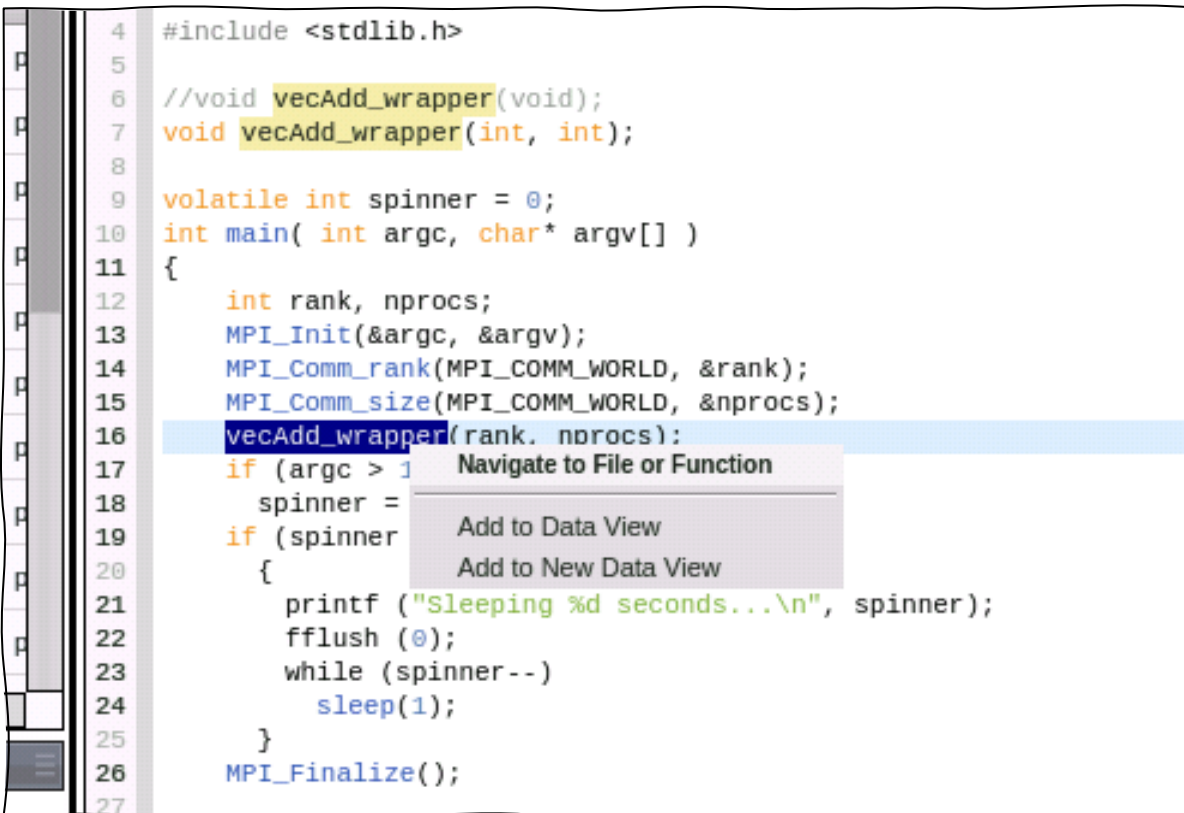

# Find the CUDA kernel and select a line number to plant a breakpoint

- Line numbers indicate if there's code at that line
	- Pale line numbers indicate no code (yet)
	- Bold line numbers indicate code
- CUDA code is *dynamically* loaded at runtime, so TotalView does not have any debug information *until* the CUDA kernel is launched
- Select a line number in the CUDA kernel that will have CUDA code loaded
	- Hollow breakpoint markers indicate no code *yet*
	- Solid breakpoint markers indicate code
- Source line information for a source file is *unified* for both GPU and CPU code

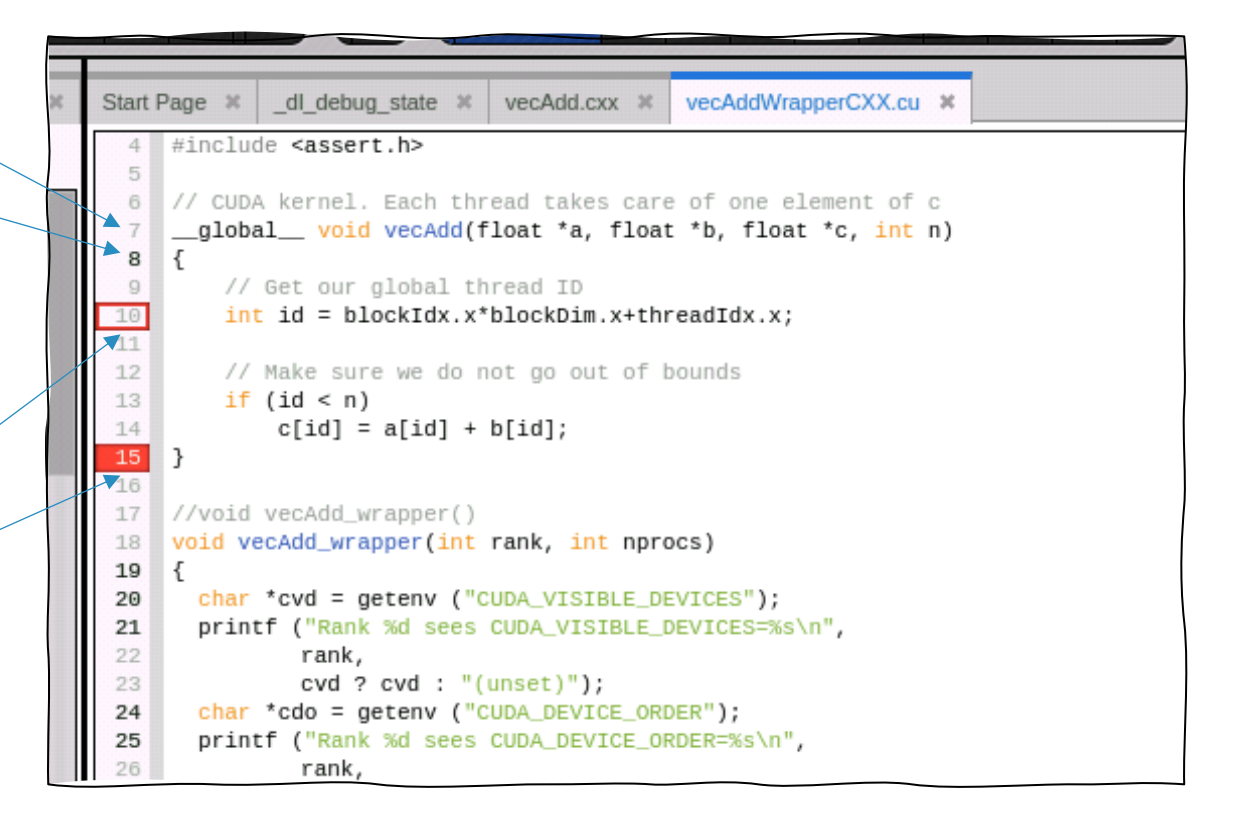

### Click the "Go" button to run the application and launch the kernel

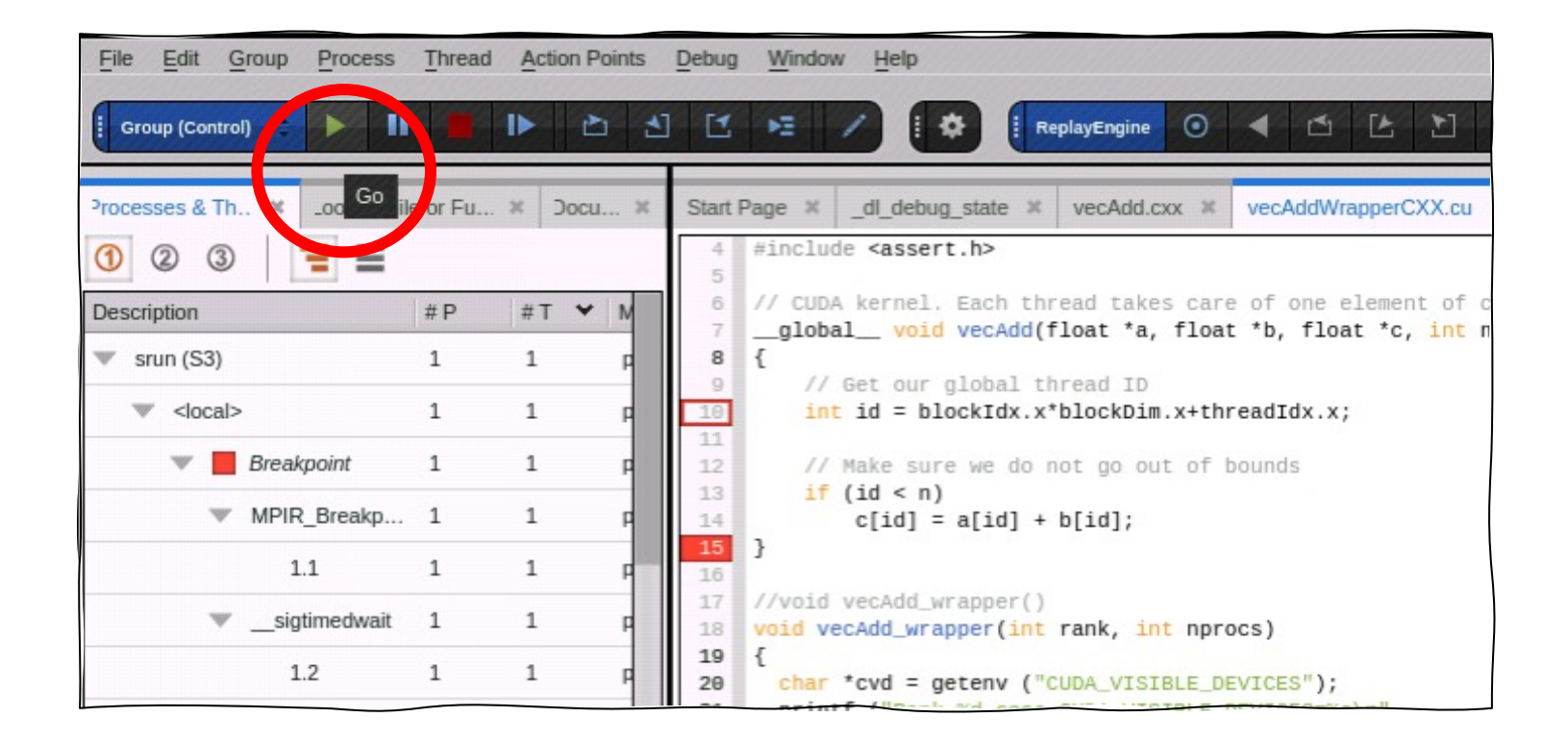

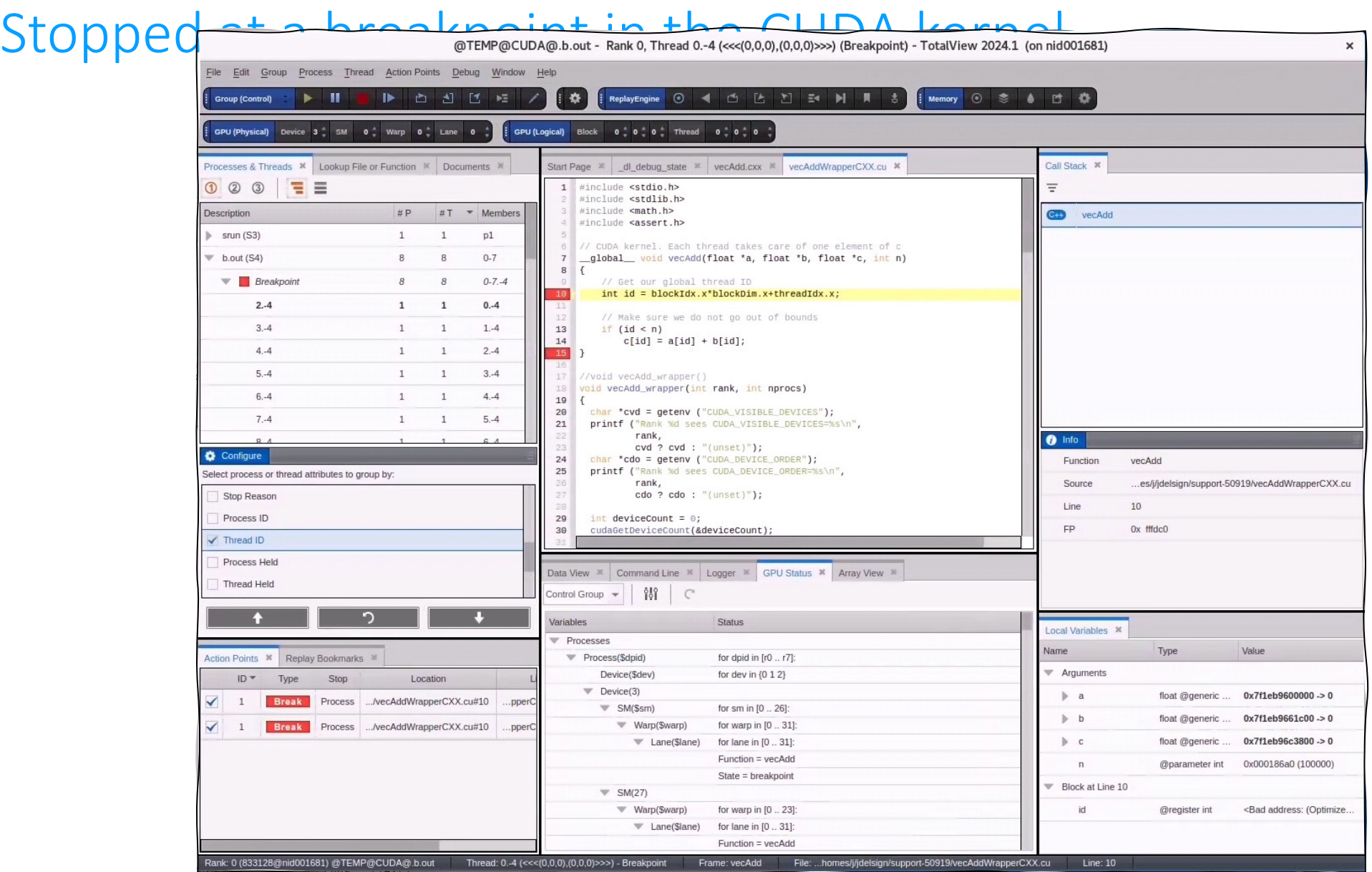

### Source view stopped in a CUDA kernel

- Line number information for the GPU code is *unified* with the CPU code
- The hollow breakpoint marker turns solid, indicating that there is now code at that line
- The PC arrow and highlighted source line indicates where the warp is stopped

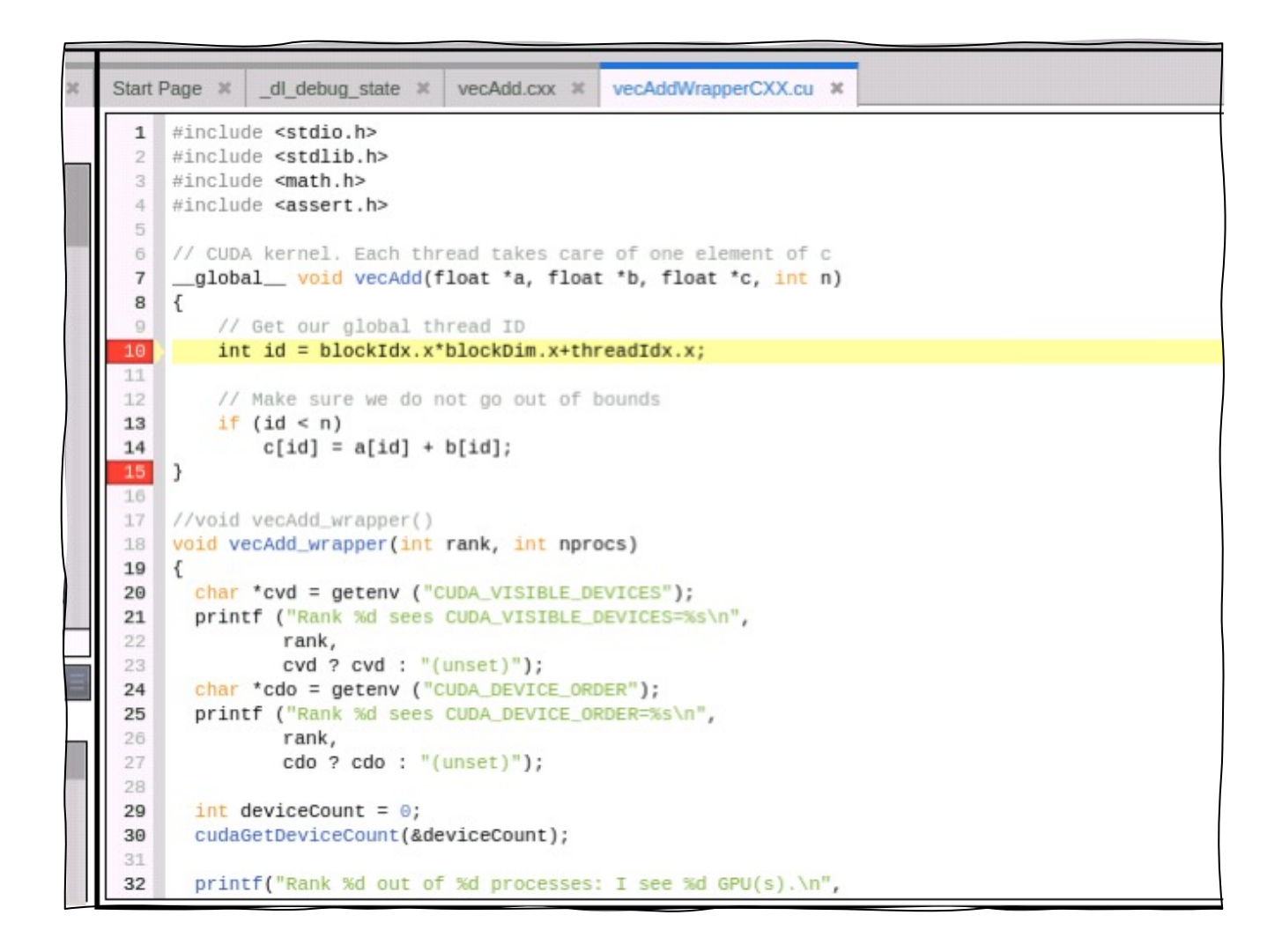

### GPU thread focus and navigation controls

• "GPU (Logical)" control displays and allows focusing on a specific Block and Thread

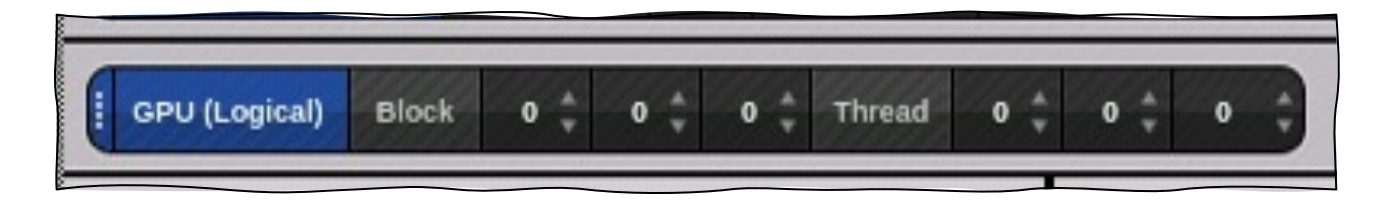

• "GPU (Physical)" control displays and allows focusing on a specific Device, SM, Warp, and Lane

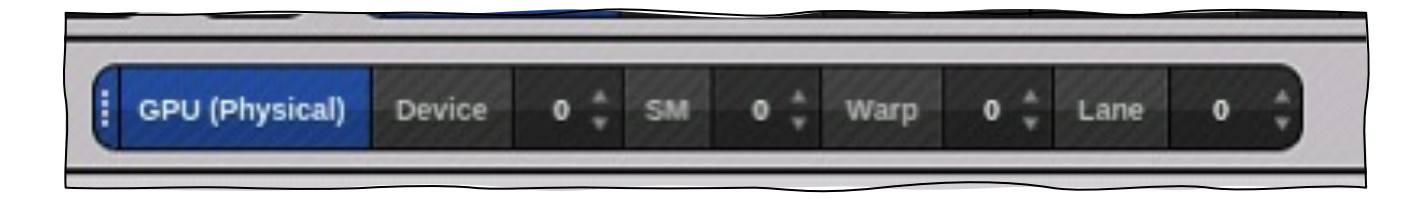

# CUDA stack backtrace and local variables

• Call Stack

• Open the drawer for details

• Local Variables

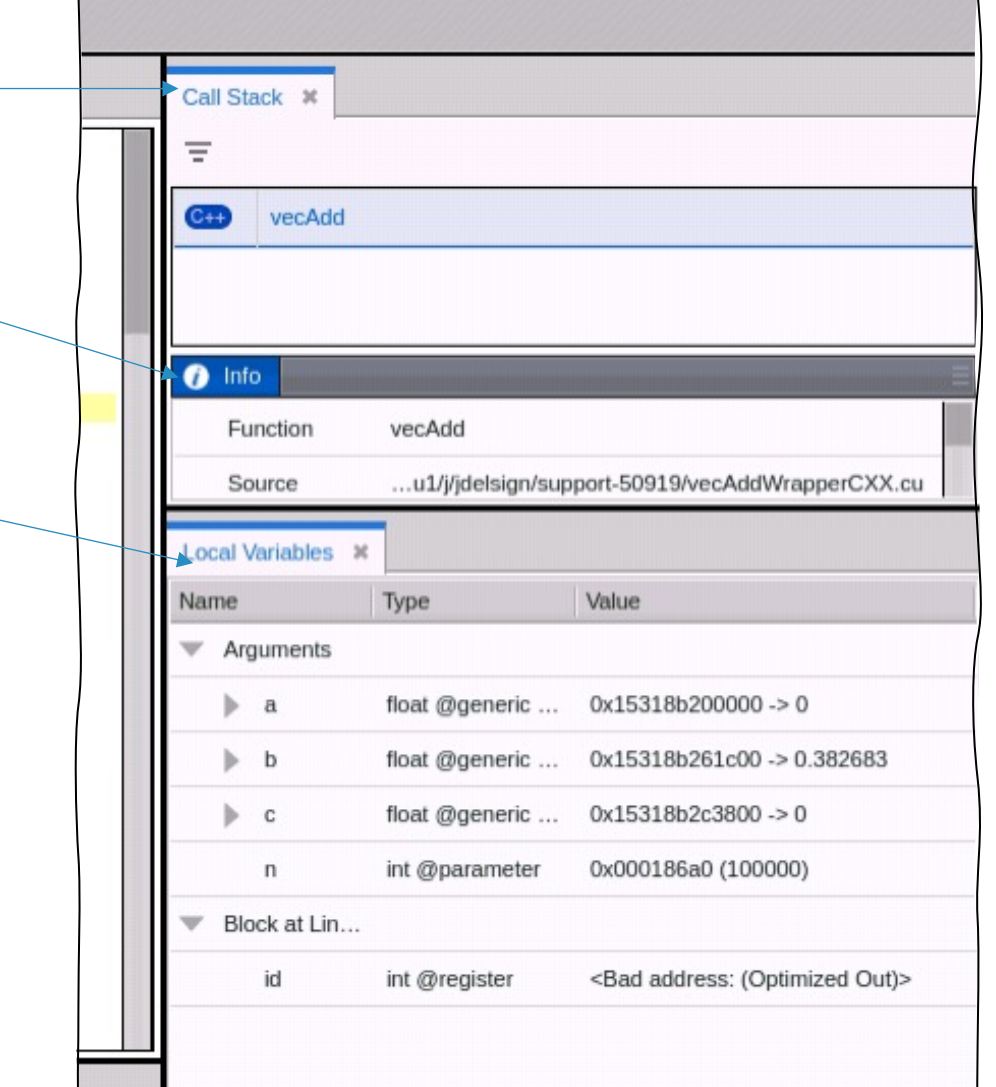

### GPU Status view

- The "GPU Status" view displays an aggregated overview of one or more of the GPUs in the whole job, in a single process, or on a single GPU
- The "GPU Status" view controls allow
	- Selecting the set of properties to display
	- Aggregation by the selected properties
	- Sorting by the selected properties
	- Creating compound filters to include/exclude properties that are equal, not equal, greater, etc.
- Allows you to get a "big picture" of the state of one or more of the GPUs in your job

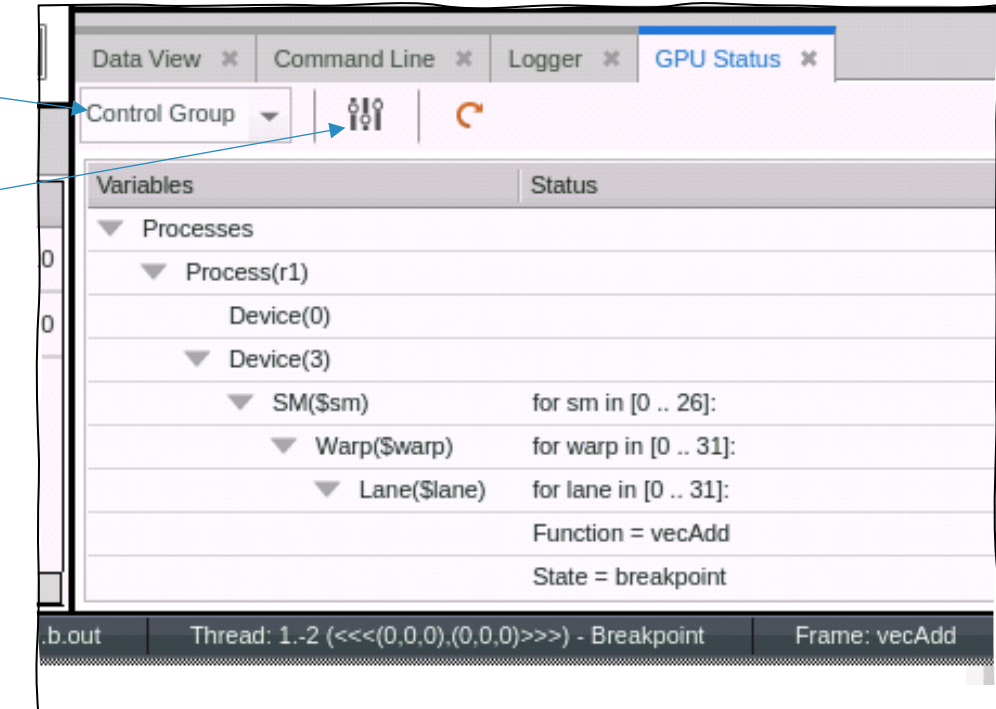

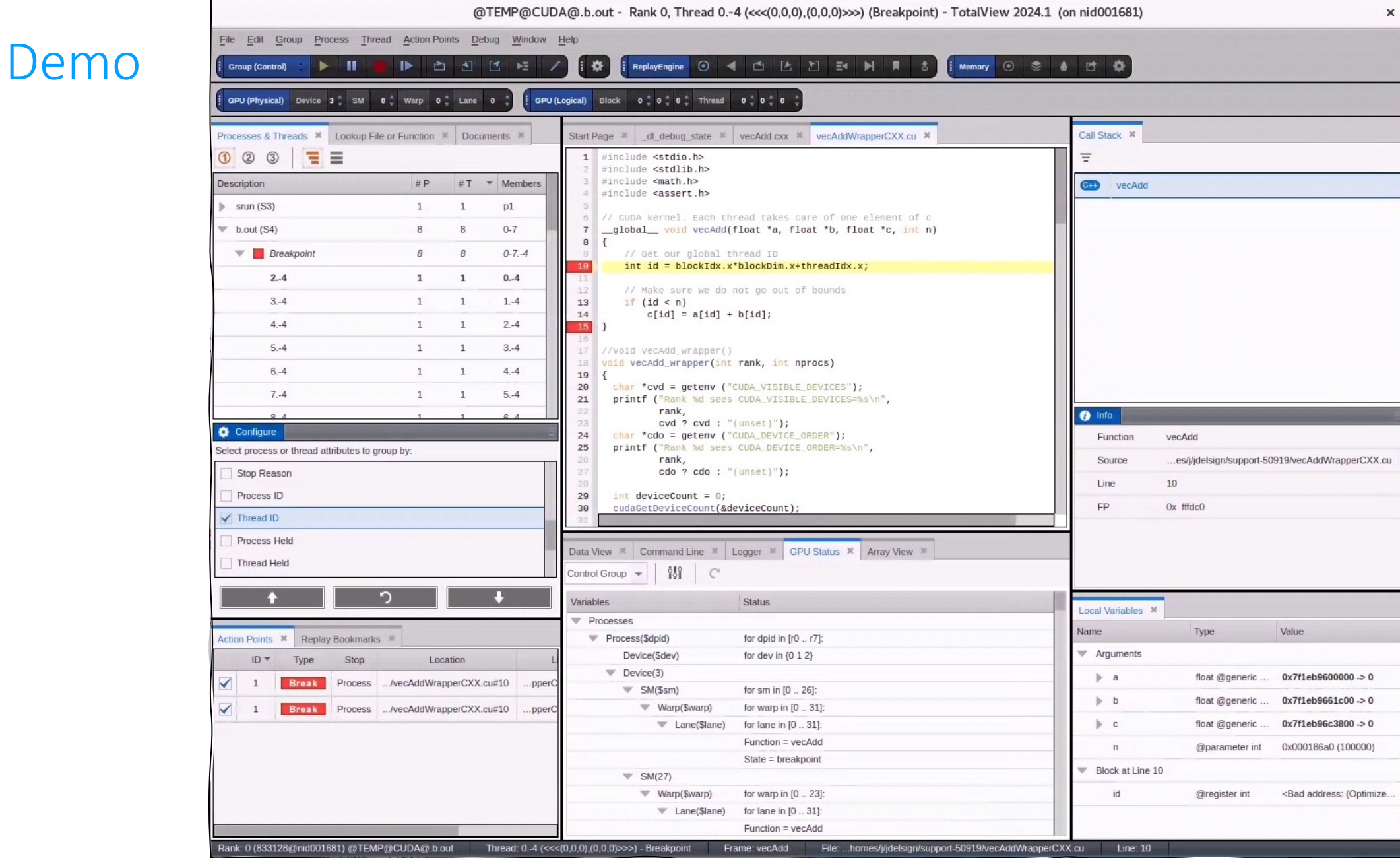
Batch Debugging with TVScript

### tvscript

- A straightforward language for unattended and/or batch debugging with TotalView and/or MemoryScape
- Usable whenever jobs need to be submitted or batched
- Can be used for automation
- A more powerful version of printf, no recompilation necessary between runs
- Schedule automated debug runs with *cron* jobs
- Expand its capabilities using TCL

### tvscript

tvscript [*options*] [ *filename* ] [ -a *program\_args*]

#### *options*

TotalView and tvscript command-line options.

#### *filename*

The program being debugged.

**-a** *program\_args*

Program arguments.

## tvscript

• All of the following information is provided by default for each print

- Process id
- Thread id
- Rank
- Timestamp
- Event/Action description
- A single output file is written containing all of the information regardless of the number of processes/threads being debugged

### Supported tvscript events

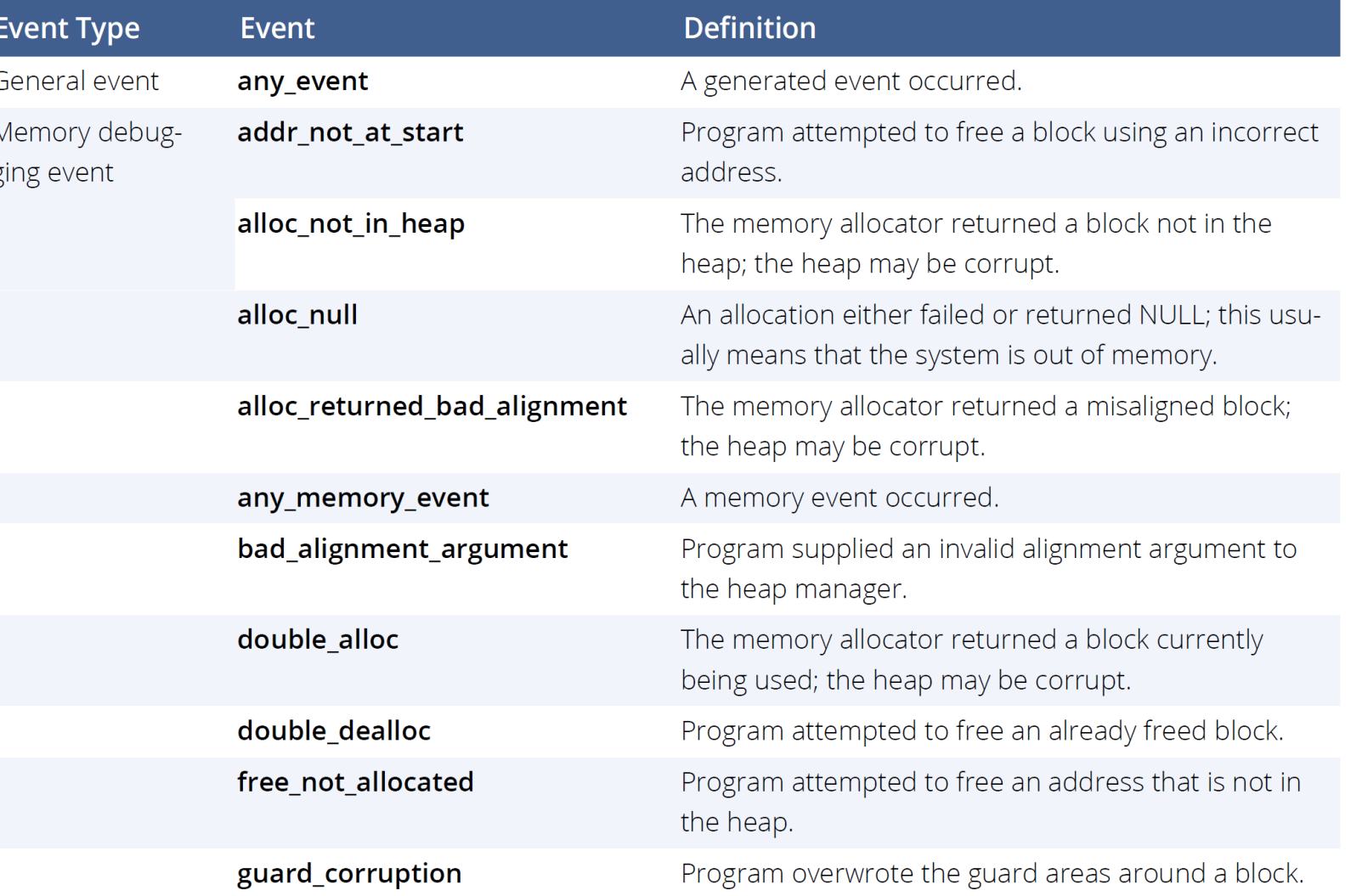

# Supported tvscript events

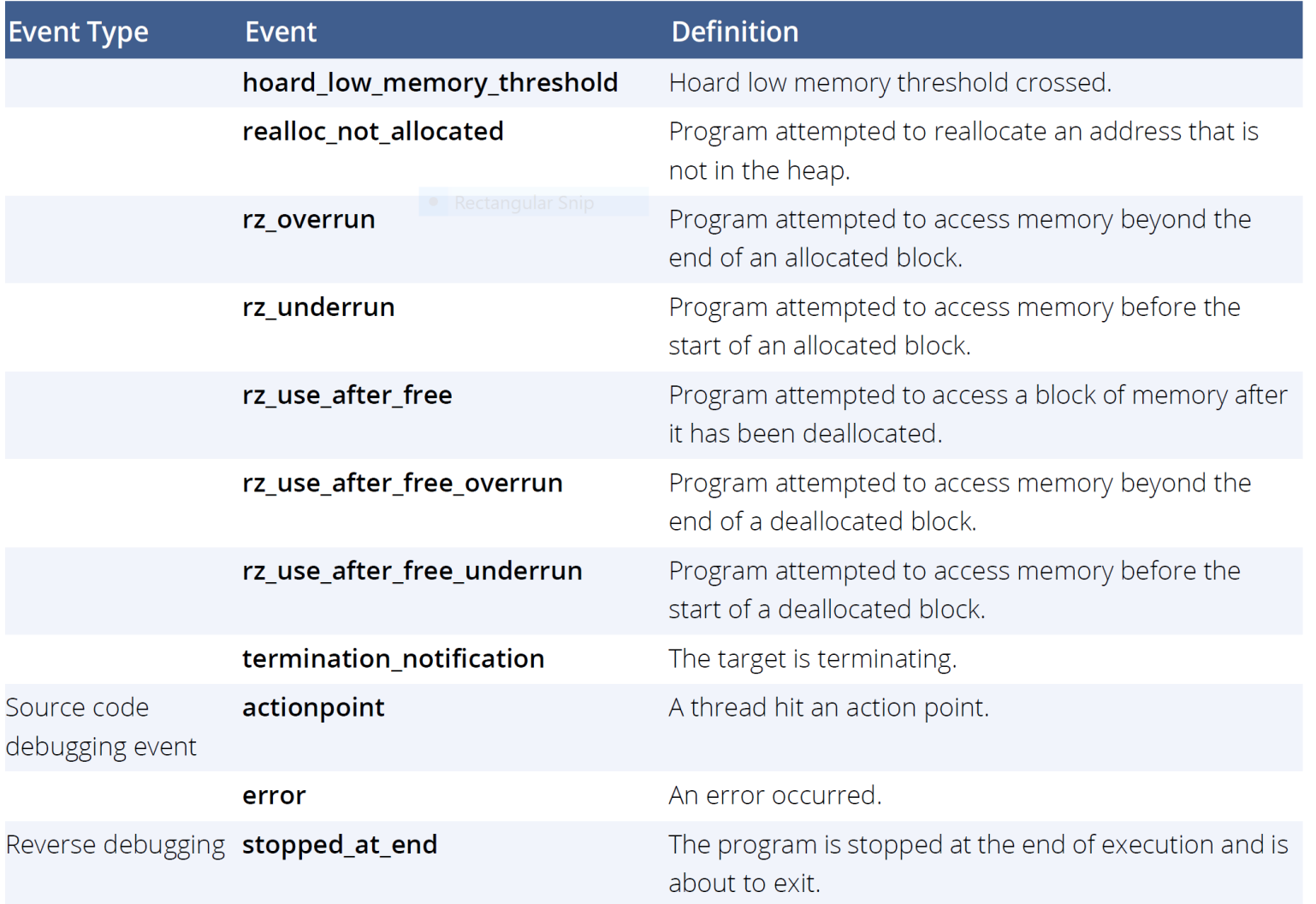

# Supported tvscript actions

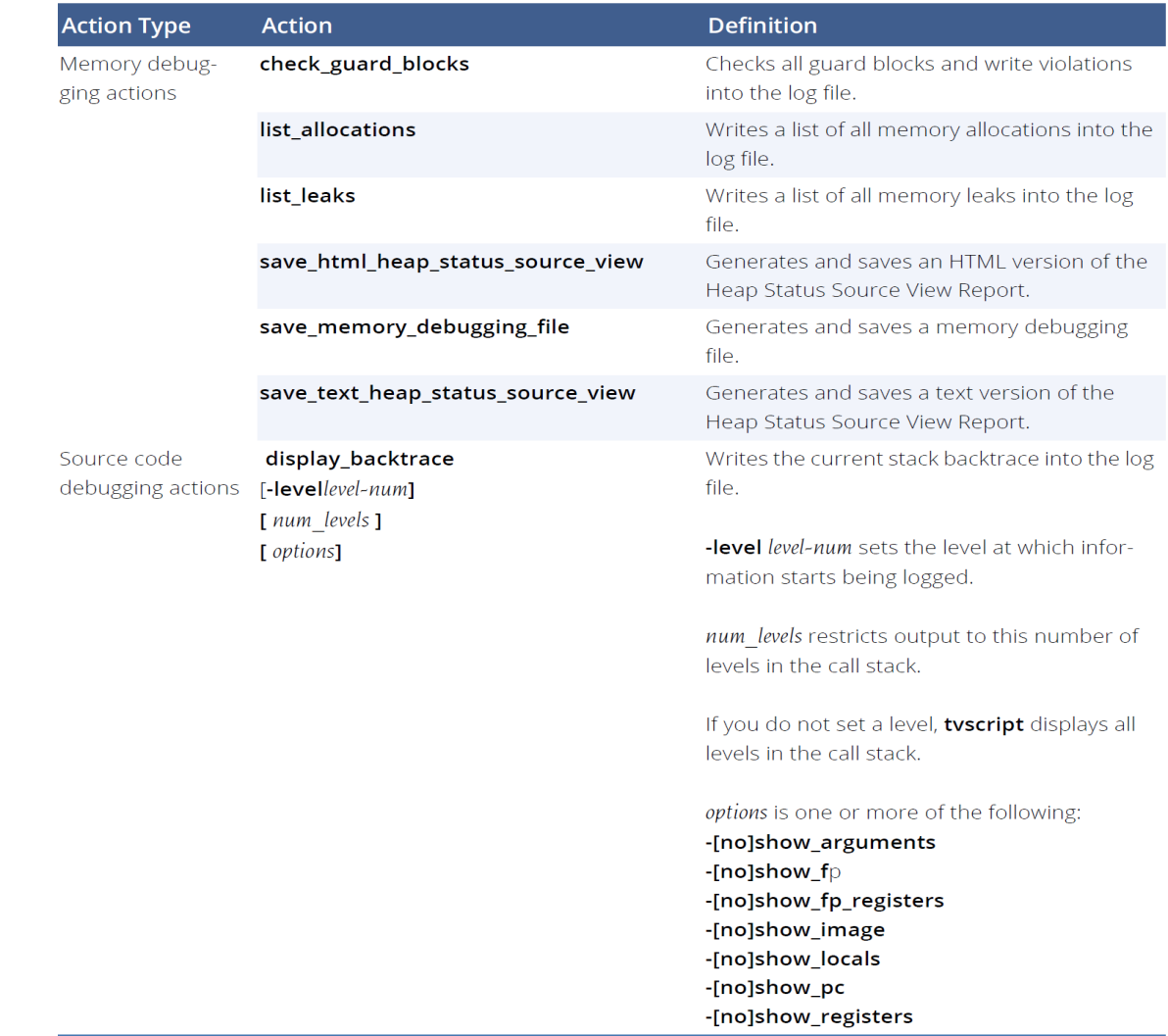

# Supported tvscript actions

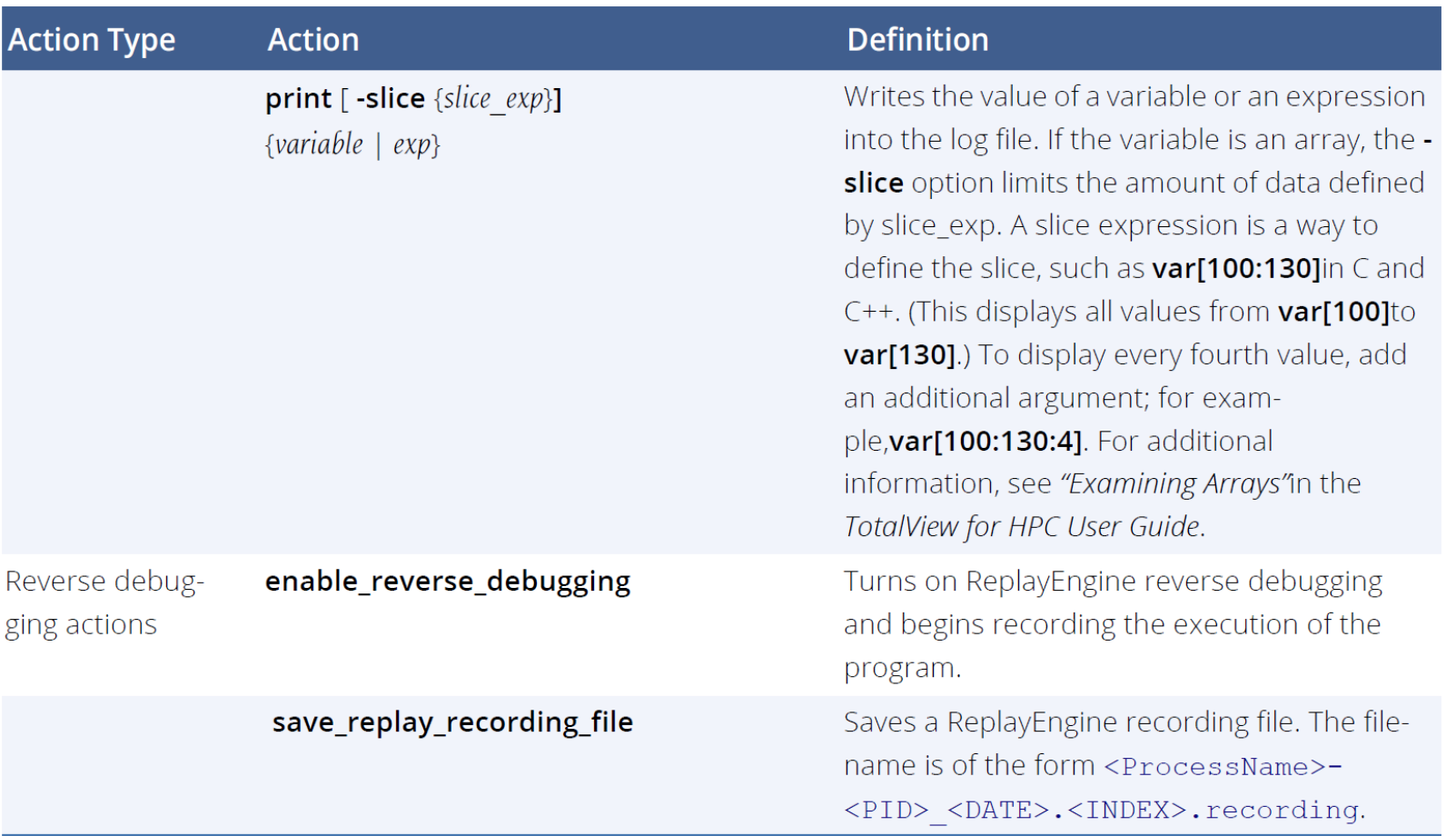

### tvscript examples

#### Simple example

```
tvscript \
-create actionpoint "method1=>display backtrace -show arguments" \setminus-create actionpoint "method2#37=>display backtrace \
          -show locals -level 1" \setminus-event action "error=>display backtrace -show arguments \
          -show locals" \
-display specifiers "noshow pid,noshow tid" \
-maxruntime "00:00:30" \
~/work/filterapp /filterapp -a 20
```
#### MPI example

```
tvscript -mpi "Open MPI" -tasks 4 \
-create \arctan\theta"hello.c#14=>display_backtrace" \
\gammatests/MPI hello
```
### tvscript examples

#### Memory Debugging example

tvscript -maxruntime "00:00:30" \

-event\_action "any\_event=save\_memory\_debugging\_file" \

-guard\_blocks -hoard\_freed\_memory -detect\_leaks \

~/work/filterapp -a 20

ReplayEngine example tvscript \

-create\_actionpoint "main=>enable\_reverse\_debugging" \ -event\_action "stopped\_at\_end=>save\_replay\_recording\_file" \ filterapp

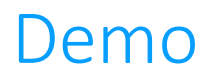

• TVScript demo (tvscript –script\_file file tvscript\_example.tvd ex2)

Common TotalView Usage Hints

### Common TotalView Usage Hints

- TotalView can't find the program source
	- Did you compile with -g ?
	- How to adjust the TotalView search paths? Preferences -> Search Path
- Python Debugging
	- Making sure proper system debug packages are installed for Python
- X11 forwarding performance
	- If users are forwarding X11 displays through ssh TotalView UI performance can be bad
- Understanding different ways to stop program execution with TotalView Action Points
	- Using a watchpoint on a local variable
- Focus
	- Diving on a variable that is no longer in scope. Check the Local Variables window for in scope variables
	- TotalView doesn't change focus to the thread hitting a breakpoint. Set Action Point Preferences to "Automatically focus on threads/processes at breakpoint"

### Common TotalView Usage Hints (cont.)

- MPI Debugging
	- Differences in launching MPI job from within the TotalView UI vs the command line.
	- TotalView runs an MPI program without stopping. Set the Parallel Preferences to "Ask What To Do" in After Attach Behavior
	- Using wrong attributes in processes and threads view
- Reverse Debugging
	- Running out of memory by not setting the maximum memory allocated to ReplayEngine
	- Defer turning on reverse debugging until later in program execution to avoid slow initialization phases
	- Adjust reverse debugging circular buffer size to reduce resources
- Memory Debugging
	- Starting with All memory debugging options enabled rather than Low
	- Not setting a size restriction for Red Zones
	- Issues with getting memory debugging turned on in an MPI job. May have to set LD\_PRELOAD environment variable or worst case, prelink HIA

# Common TotalView Usage Hints (cont.)

- Differences in functionality between new UI and classic UI
	- How to switch between them. Preferences -> Display or totalview -newUI and to
	- Where the gaps still are in functionality
- Reverse Connect with tvconnect
	- When I use Reverse Connect I get the following obscure message: myProgram *is format for the target platform*
	- The message indicates an incompatible file format but most often this occurs if to TotalView to debug cannot be found. The easiest way to resolve problem is to p e.g., *tvconnect /home/usr/myProgram*
- How do I get help?
	- How to submit a support ticket? techsupport@roguewave.com
	- Where is TV documentation (locally and on the internet). https://help.totalview.
	- Are there videos I can watch to learn how to use TotalView? https://totalview.io

## TotalView Resources and Documentation

# TotalView Resources and Documentation

- [TotalView website:](https://totalview.io/blog)  https://totalview.io
- [TotalView documentation:](https://totalview.io/support/video-tutorials)
	- https://help.totalview.io
	- User Guides: Debugging, Memory Debugging and Reverse Debugging
	- Reference Guides: Using the CLI, Transformations, Running **TotalView**
- Blog: https://totalview.io/blog
- Video Tutorials:

https://totalview.io/support/video-tutorials

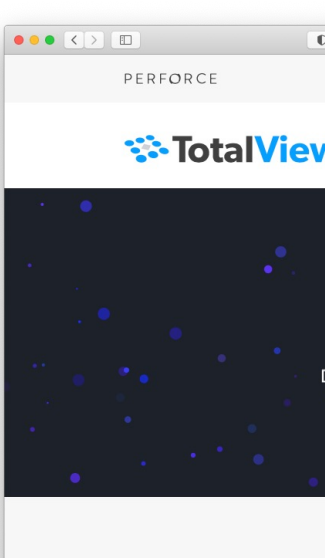

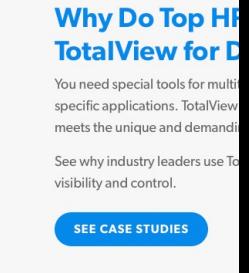

SEND FEEDRACK

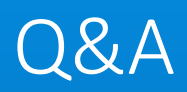

## Contact us

- Bill Burns (Senior Director of Software Engineering and Product Manager) [bburns@perforce.com](mailto:bryan@perforce.com)
- John DelSignore (TotalView Chief Architect)

[jdelsignore@perforc](mailto:khill@perforce.com)e.com

• Scot Halverson (NVIDIA Solutions Architect)

shalverson@nvidia.com

• Peter Thompson (Senior Support Engineer)

pthompson@perforce.com

• Bruce Ryan (Senior Account Executive)

bryan@perforce.com

• Ken Hill (Senior Sales Engineer)

khill@perforce.com